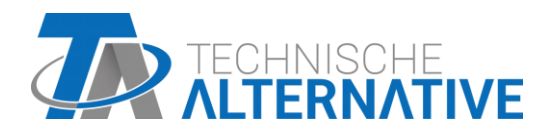

# **CAN-I/O 45** CAN-I/O module 45

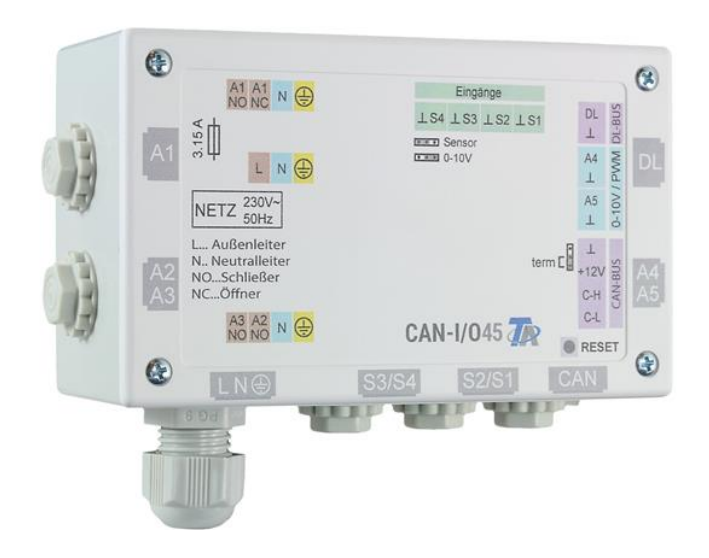

# Montagehandleiding Bedieningshandleiding

# **Inhoudsopgave**<br>Manual Versie 1.15 NL

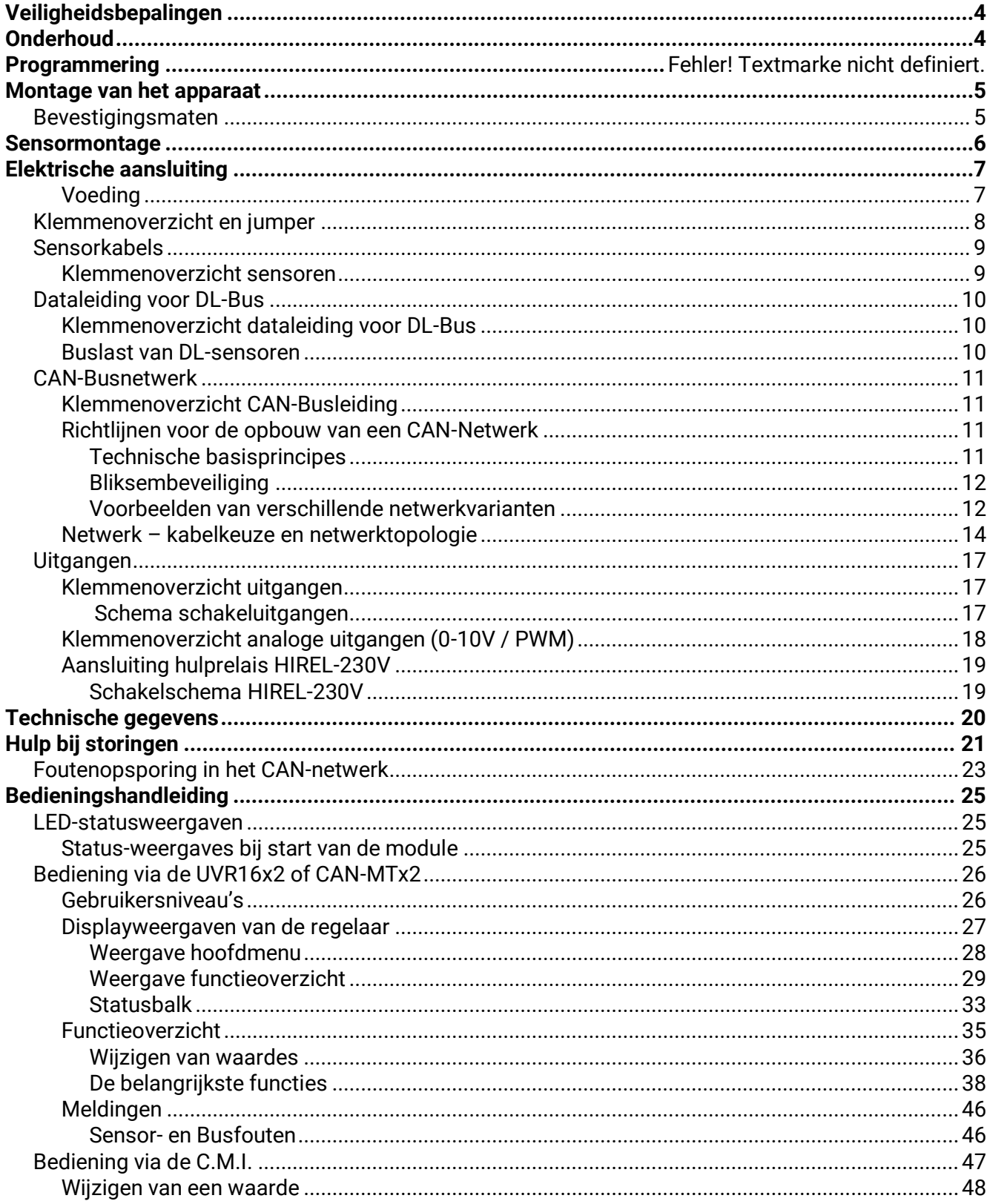

# <span id="page-3-0"></span>Veiligheidsbepalingen

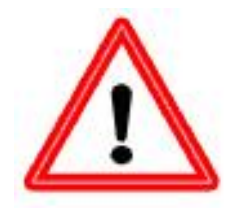

**Deze handleiding richt zich uitsluitend tot geautoriseerd vakpersoneel.** 

**Alle montage– en bekabelingswerkzaamheden aan de regelaar mogen alleen in spanningsloze toestand worden uitgevoerd.**

**Het openen, het aansluiten en de inbedrijfname van het apparaat mag alleen door vakkundig personeel worden uitgevoerd. Daarbij dienen alle plaatselijke veiligheidsbepalingen in acht te worden genomen.**

Het apparaat voldoet aan de nieuwste stand der techniek en voldoet aan alle noodzakelijke voorschriften. Het mag alleen volgens de technische gegevens en de onderstaande veiligheidsbepalingen en voorschriften ingezet cq. gebruikt worden. Bij het gebruik van het apparaat zijn daarnaast de voor het betreffende specifieke gebruik de benodigde wettelijke- en veiligheidsvoorschriften na te leven. Een ongeoorloofd gebruik leidt tot uitsluitingen van iedere aansprakelijkheid.

- ► De montage mag alleen in **droge** binnenruimtes geschieden.
- ► De module dient volgens de plaatselijke voorschriften met een meerpolige afschakeling van het net te kunnen worden gescheiden (stekker/stopcontact of 2-polige werkschakelaar).
- ► Voordat installatie- of bekabelingswerkzaamheden en bedrijfsmiddelen worden begonnen, dient de module volledig van de netspanning te worden gescheiden en tegen ongewild inschakelen worden beveiligd. Verwissel nooit de aansluitingen van het laagspanningsbereik (bv. sensoraansluitingen) met de 230V-aansluitingen. Verstoring en levensgevaarlijke spanning op het apparaat en de aangesloten sensoren zijn mogelijk.
- ► Solarsystemen kunnen zeer hoge temperaturen aannemen. Er bestaat daarom het gevaar van verbrandingen. Voorzichtig bij de montage van temperatuursensoren!
- ► Uit veiligheidsgronden mogen de uitgangen alleen voor testdoeleinden in handbedrijf worden gezet. In deze bedrijfsmodus worden ]geen maximale temperaturen en sensorfuncties bewaakt.
- ► Een veilig bedrijf is niet meer mogelijk, indien de module of aangesloten bedrijfsmiddelen zichtbare beschadigingen vertonen, niet meer functioneren of voor langere tijd onder ongunstige omstandigheden zijn opgeslagen. In dergelijke gevallen dient de regelaar cq. de betreffende component buiten gebruik te worden genomen en tegen ongeoorloofd gebruik te worden beveiligd

# <span id="page-3-1"></span>**Onderhoud**

Bij correcte behandeling en gebruik behoeft het apparaat geen onderhoud. Voor de reiniging dient men alleen een met zachte alcohol (bv. spiritus) bevochtigde doek te gebruiken. Sterke poets- en oplossingsmiddelen zoals chloorethenen of Tri zijn niet toegestaan.

Omdat alle voor de nauwkeurigheid relevante componenten bij correcte behandeling niet aan belasting blootstaan, is het verval uiterst gering. Het apparaat beschikt daarom niet over een afstelmogelijkheid. Hiermee is een afstelling niet mogelijk.

Bij reparaties mogen de constructieve kenmerken van het apparaat niet worden gewijzigd. Onderdelen dienen conform dezelfde specificaties te zijn als de originele en weer conform de fabrieksmatige toestand te worden ingezet.

# Recycling

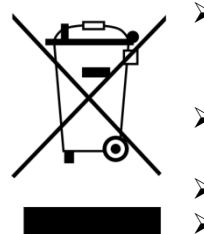

- Niet meer gebruikte of niet te repareren apparaten dienen door een geautoriseerd inzamelstation op milieuvriendelijk wijze te worden verwerkt. Deze mogen in geen geval als gewoon restafval worden beschouwd.
- ➢ Naar wens kunnen wij de milieuvriendelijke verwerking van apparaten, welke door Technische Alternative zijn geproduceerd, overnemen.
- ➢ Verpakkingsmateriaal dient milieuvriendelijk te worden afgevoerd.
- ➢ Een niet correcte recycling kan grote schade toebrengen aan het milieu omdat een veelvoud aan gebruikte materialen een vakkundige scheiding benodigen.

## <span id="page-4-0"></span>Leveromvang

- CAN uitbreidingsmodule CAN-I/O45
- Bedieningshandleiding
- 7x 2-polige stekker
- 3x 4-polige stekker
- 1x 3-polige stekker
- Pluggen
- Spaanplaatschroeven

# Montage van het apparaat

### **LET OP! Voor het openen van de behuizing altijd de voeding uitschakelen!**

Werkzaamheden in de module mogen alleen spanningsloos worden uitgevoerd.

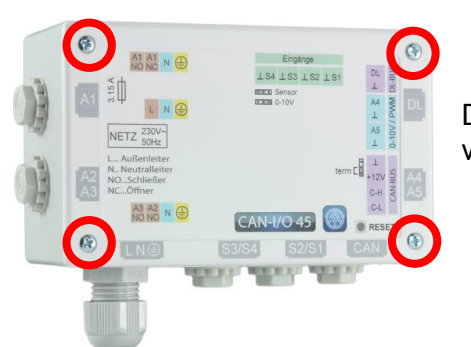

De 4 schroeven aan de voorzijde losdraaien en de deksel verwijderen.

De achterwand van de behuizing via de beide gaten met het meegeleverde bevestigingsmateriaal op een vlakke achtergrond bevestigen.

# <span id="page-4-1"></span>**Bevestigingsmaten**

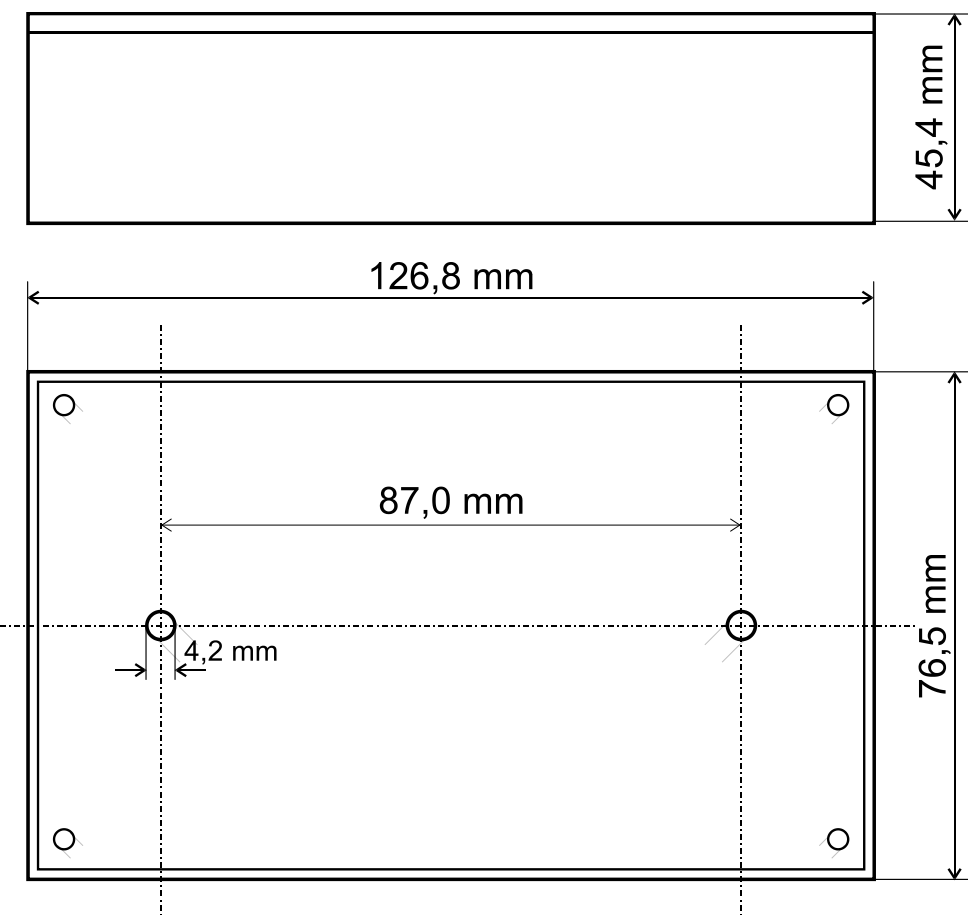

### <span id="page-5-0"></span>Sensormontage

De correcte positionering en montage der sensor is voor het correct functioneren van het systeem van groot belang. Evenzo dient erop te worden gelet, dat deze volledig in de Dompelbuizen zijn ingeschoven. De meegeleverde wartels dienen als bescherming tegen uittrekken. In de dompelbuizen mag bij het gebruik in de open lucht geen water binnendringer (**bevriezingsgevaar**). Zodat aanlegvoelers niet door de omgevingstemperatuur beïnvloed kunnen worden, dienen deze goed te worden geïsoleerd.

De sensoren mogen in het algemeen niet aan vochtigheid (bv. condenswater) worden blootgesteld, omdat dit door de giethars kan diffunderen en de sensor kan beschadigen. Het verwarmen gedurende een uur bij ca. 90°C kan de sensor mogelijkerwijs redden. Bij het gebruik van dompelbuizen in RVS opslagvaten of zwembaden dient beslist op de **corrosiebestendigheid** te worden gelet.

#### **Collectorsensor (grijze kabel met klemmendoos)**:

- Ofwel in een buis inschuiven, welke direct op de absorber gesoldeerd of geniet is en uit de collectorbehuizing uitsteekt,
- of op de verzamelleiding van de buitenste collector in een T-stuk plaatsen, waarin een dompelbuis met messing wartel (= vochtbescherming) is geplaatst en de sensor inschuiven.
- Ter bescherming tegen bliksemschade is in de klemmendoos een overspanningsbeveiliging (varistor) parallel tussen sensor- en verlengkabel voorzien.

**Ketelsensor (aanvoer)**: Deze wordt ofwel met een dompelbuis in de ketel geschroefd of met de kleinst mogelijke afstand tot ketel op de aanvoerleiding aangebracht.

**Boilersensor**: De voor het solarsysteem benodigde sensor dient met een dompelbuis bij ribbenbuiswisselaars vlak erboven en bij geïntegreerde gladdebuiswisselaars in het onderste derde deel van de wisselaar of op de retour-uittrede van de wisselaar zodanig worden gemonteerd, dat de dompelbuis in de buis van de wisselaar steekt. De sensor, welke voor de opwarming van de boiler door de ketel benodigd is, wordt op een hoogte gemonteerd waarop de gewenste hoeveelheid warmwater kan worden verzorgd. De meegeleverde wartel van de dompelbuis dient als fixatie van de sensor. De montage **onder** het betreffende register cq. warmtewisselaar is in **geen** geval toegestaan.

**Buffersensor**: De voor het solarsysteem noodzakelijke sensor wordt in het onderste deel van de buffer vlak **boven** de solarwarmtewisselaar met behulp van de evt. meegeleverde dompelbuis gemonteerd. De meegeleverde wartel dient als fixatie. Als referentiesensor voor verwarmingssystemen is het aan te bevelen, de sensor tussen het midden en bovenste derde deel van de buffer met de dompelbuis te plaatsen, of  $-$  aan de bufferwand liggend - onder de isolatie te schuiven.

**Zwembadsensor**: Direct aan de uittrede uit het zwembad aan de zuigleiding een T-stuk plaatsen en de sensor met een dompelbuis inschroeven. Daarbij dien op de corrosiebestendigheid van het gebruikte materiaal te worden gelet. Een andere mogelijkheid is het aanbrengen van de sensor als aanlegvoeler en correcte thermische isolatie tegen omgevingsinvloeden.

**Aanlegvoelers**: Met klemveren, buisklemmen etc. aan de betreffende leiding bevestigen. Er dient daarbij op het geschikte materiaal te worden gelet (corrosie, temperatuurbestendigheid enz.). Aansluitend dient de sensor goed te worden geïsoleerd, zodat de buistemperatuur exact gemeten wordt en geen beïnvloeding door de omgevingstemperatuur mogelijk is.

**Warmwatersensor**: Bij het gebruik van de regeling in systemen voor het maken van warmwater middels externe warmtewisselaar en toerengeregelde pomp (tapwaterstation) is **een snelle reactie** op wijzigingen van de waterstroom uiterst belangrijk. Daarom dient de warmwatersensor direct aan de Uitgang van de warmtewisselaar te worden geplaatst. Middels een T-stuk dient de, met een O-ring afgedichte, **ultrasnelle** sensor (accessoire, type **MSP...**) in de Uitgang te steken. De warmtewisselaar moet daarbij staand met de WW-uittrede **boven** gemonteerd te worden.

**Stralingssensor:** Om een bij de collector passende meetwaarde te verkrijgen is de **parallelle** uitrichting t.o.v. de collector belangrijk. De sensor dient daarom op de plaatafwerking of naast de collector op een verlenging van een montagerail geplaatst te worden. Hiervoor beschikt de sensorbehuizing over een schroefgat, welke naar wens kan worden opgeboord. De sensor is ook als draadloze sensor verkrijgbaar.

**Ruimtesensor:** Deze sensor is voor een montage in de woonkamer (als referentieruimte) bedoeld. De ruimtesensor dient niet in directe nabijheid van een warmtebron of in de buurt van een raam gemonteerd te worden. Iedere ruimtesensor kan ook door het eenvoudig omsteken van een jumper in de sensor alleen als **afstandversteller** (zonder invloed van ruimtetemperatuur) gebruikt worden. De sensor is alleen voor gebruik in droge ruimtes geschikt. Ook is de sensor als draadloze sensor verkrijgbaar.

**Buitentemperatuursensor:** Deze wordt aan de koudste muurzijde (meestal Noord) ongeveer twee meter boven het maaiveld gemonteerd. Temperatuurinvloeden van nabij gelegen luchtschachten, open ramen, kabelinvoeringen, etc. dienen te worden vermeden. Er mag geen directe zoninstraling op de sensor vallen.

# <span id="page-6-0"></span>Elektrische aansluiting

Dit mag alleen door ene vakman volgens de geldende plaatselijke richtlijnen geschieden.

**Opmerking:** Als beveiliging voor bliksemschade dient het elektrische systeem volgens voorschriften geaard te zijn (overspanningsafleider). Sensoruitval door onweer cq. door elektrostatische lading zijn meestal op ontbrekende of foutieve aarding of defecte overspanningsbeveiliging te herleiden.

**Let op:** Werkzaamheden binnen in de console mogen alleen inspanningsloze toestand worden uitgevoerd. Bij het aansluiten/ monteren van het apparaat onder spanning is een beschadiging mogelijk.

Alle sensoren en pompen cq. kleppen zijn volgens hun nummering in de programmering aan te sluiten.

In het netspanningsgedeelte zijn met uitzondering van de voedingsleiding diameters van 0,75 - 1,5 mm² en soepele kern aan te bevelen.

Voor het aansluiten van de aarding (PE) zijn eigen klemmen beschikbaar.

### **Om storingen aan het apparaat te vermijden, dienen de volgende voorschriften in acht te worden genomen:**

- **1.** Alle bekabeling met netspanning (230V) dienen in de behuizing zo kort mogelijk te worden gehouden en mogen niet langs de componenten aan de laagspanningszijde (processor etc.) worden geleid.
- **2.** Voor het invoeren van de 230V-kabels in de behuizing dienen de dichtstbijzijnde doorvoeringen voor de betreffende 230V-klemmen te worden gebruikt.
- **3.** Sensor-, CAN-Bus of DL-Bus-bekabeling mag daarom ook niet via de doorvoeringen aan de 230V-zijde worden ingevoerd.

### <span id="page-6-1"></span>**Voeding**

De voeding geschiedt door een UVR16x2 of UVR1611 of door een externe 12V-adapter via de klemmen +12V en Massa bij de aansluiting voor de CAN-Bus.

De netaansluiting is daarom alleen voor de schakeluitgangen en niet voor de voeding van de elektronica bedoeld.

# <span id="page-7-0"></span>**Klemmenoverzicht en jumper**

# **230V-aansluitingen**

**Alle bekabeling met netspanning (230V) dienen in de behuizing zo kort mogelijk te worden gehouden en mogen niet langs de componenten aan de laagspanningszijde (processor etc.) worden geleid.**

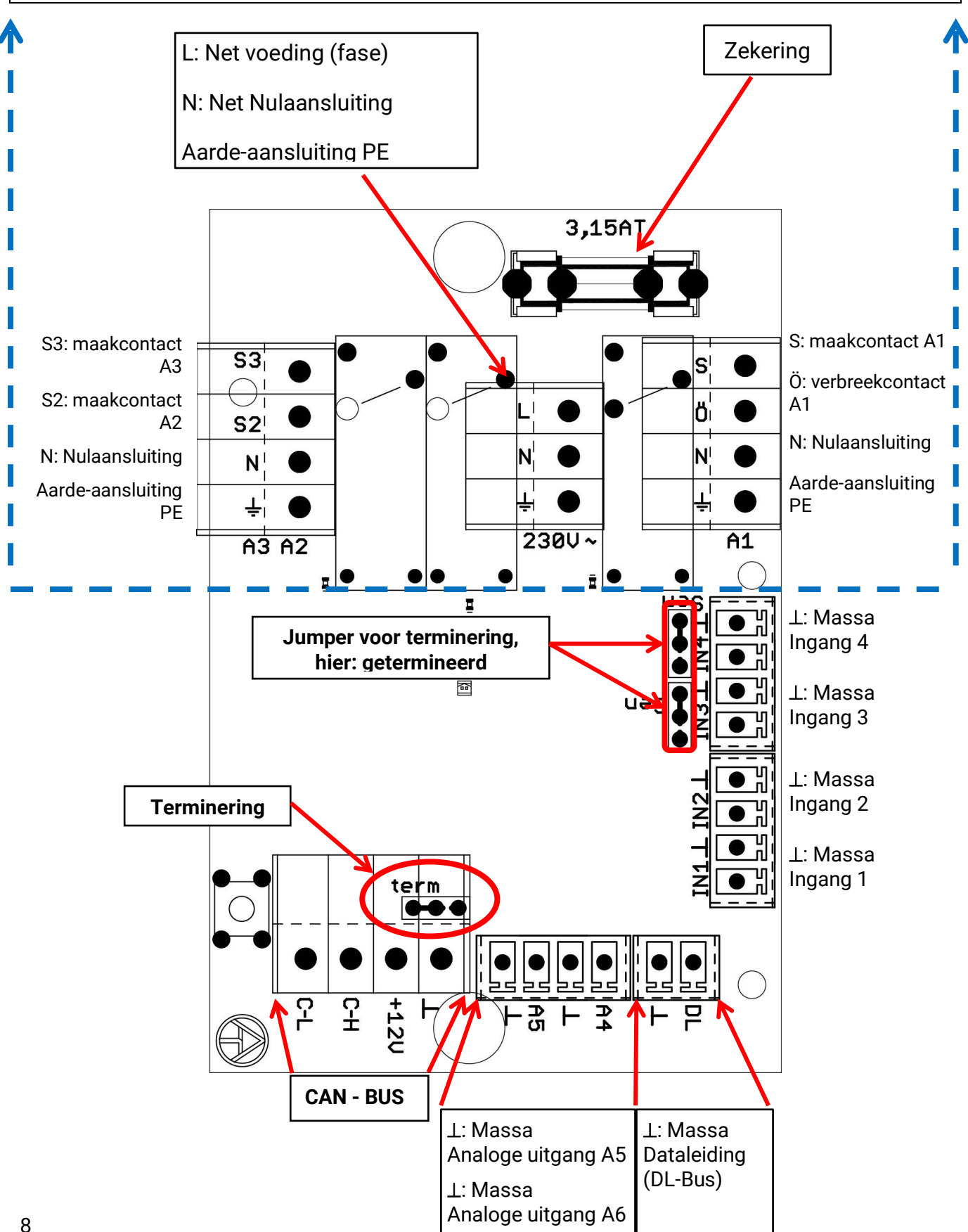

### <span id="page-8-0"></span>**Sensorkabels Klemmenoverzicht sensoren**

<span id="page-8-1"></span>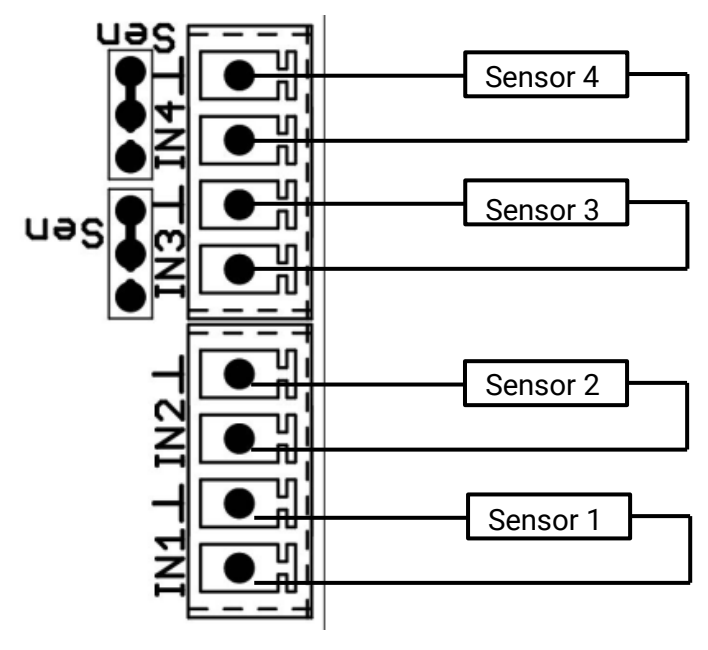

De ingangen **IN3** en **IN4** kunnen door het omsteken van de jumpers op spanningsmeting van 0 tot **10V** worden omgeschakeld. Het is dan echter niet mogelijk sensorwaardes te verwerken.

### **Voorbeeld:**

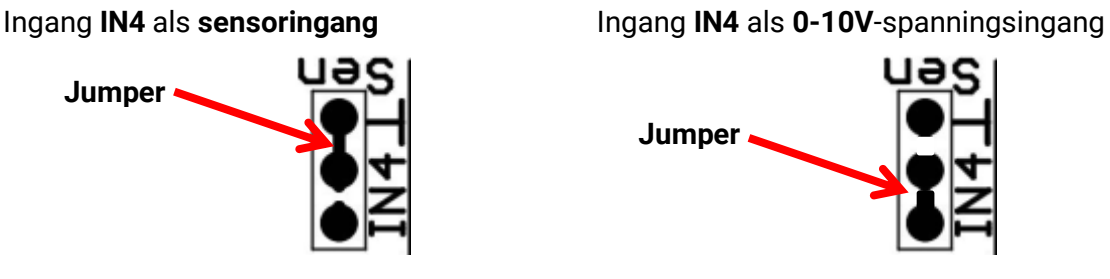

De aansluiting van de sensoren geschiedt altijd tussen de betreffende sensoraansluiting (**IN1 – IN4**) en de sensormassa (⊥).

Om schommelingen in meetwaardes te vermijden is voor een storingsvrije signaaloverdracht erop te letten, dat de sensorkabels niet aan externe negatieve invloeden door 230V-kabels onderhevig zijn.

De sensorsignalen mogen niet met de netspanning samen in één kabel worden gevoerd.

Bij gebruik van niet afgeschermde kabels zijn sensorkabels en 230V-netkabels in gescheiden of gedeelte kabelwegen en met een **minimale afstand van 5 cm** te verleggen.

Sensorkabels voor **PT100** of **PT500**-sensoren **moeten afgeschermd** zijn.

Worden er afgeschermde kabels gebruikt, dan dient de afscherming met de sensormassa (⊥) te worden verbonden

Alle sensorkabels met een diameter van 0,5mm<sup>2</sup> kunnen tot 50m worden verlengd. Bij deze kabellengte en een Pt1000-temperatuursensor bedraagt de meetfout ca. +1K. Voor langere kabels of een kleinere meetfout is een grotere diameter noodzakelijk.

De verbinding tussen sensor en verlengingskabel kan worden gemaakt met een 4 cm lange krimpkous, welke over een ader wordt geschoven waarna de **blanke** draadeindes getwist worden. Is een van de draadeindes **vertind**, dan dient de verbinding te worden **gesoldeerd**.

Daarna wordt de krimpkous over de verbindingspositie geschoven en voorzichtig verwarmd (bv. met een aansteker), totdat deze zich strak aan de verbinding gevormd heeft.

# <span id="page-9-0"></span>**Dataleiding voor DL-Bus Klemmenoverzicht dataleiding voor DL-Bus**

<span id="page-9-1"></span>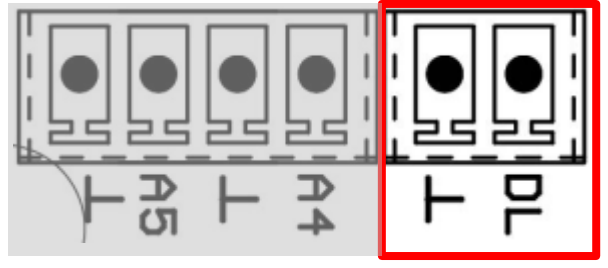

De DL-Bus bestaat uit slechts 2 aders: **DL** en sensormassa (⊥). De voeding voor de DL-Bussensoren wordt via de DL-Bus zelf geleverd.

De bekabeling kan stervormig of echter ook serieel (van een apparaat naar de volgende) opgebouwd worden.

Als **dataleiding** kan iedere kabel met een diameter van 0,75 mm² tot max. 30 m lengte worden gebruikt. Boven 30 m wordt het gebruik van een afgeschermde kabel aanbevolen, hetgeen de toegestane lengte van de kabel tot 100 m verhoogt.

Indien afgeschermde kabels worden gebruikt, dan dient het scherm met de sensormassa (⊥**)** te worden verbonden.

Lange dicht naast elkaar gelegde kabelwegen voor netspannings- en databekabeling leiden ertoe, dat storingen uit het net de dataleidingen beïnvloeden. Er wordt daarom een minimale afstand van 20 cm tussen twee kabelwegen of het gebruik van afgeschermde bekabeling aanbevolen.

Bij het gebruik van twee regelingen met een datalogger dienen separate afgeschermde kabels te worden gebruikt. De dataleiding mag nooit met een CAN-Busleiding in dezelfde kabel worden gevoerd.

### <span id="page-9-2"></span>**Buslast van DL-sensoren**

De voeding en de signaalovergave van DL-Bussensoren geschiedt **gemeenschappelijk** over een 2 polige leiding. Een aanvullende ondersteuning van de stroomvoorziening door een externe adapter (zoals bij de CAN-Bus) is niet mogelijk.

Door het relatief hoge stroomverbruik van de sensoren moet op de "**Buslast**"worden gelet:

De module levert de maximale buslast van **100%**. De buslasten van de elektronische sensoren worden in de technische gegevens van de betreffende sensoren opgegeven.

**Voorbeeld**: De elektronische sensor FTS4-50DL heeft een buslast van **25%**. Er kunnen daarom maximaal 4 FTS4-50DL aan de DL-Bus aangesloten worden.

# <span id="page-10-0"></span>**CAN-Busnetwerk Klemmenoverzicht CAN-Busleiding**

<span id="page-10-1"></span>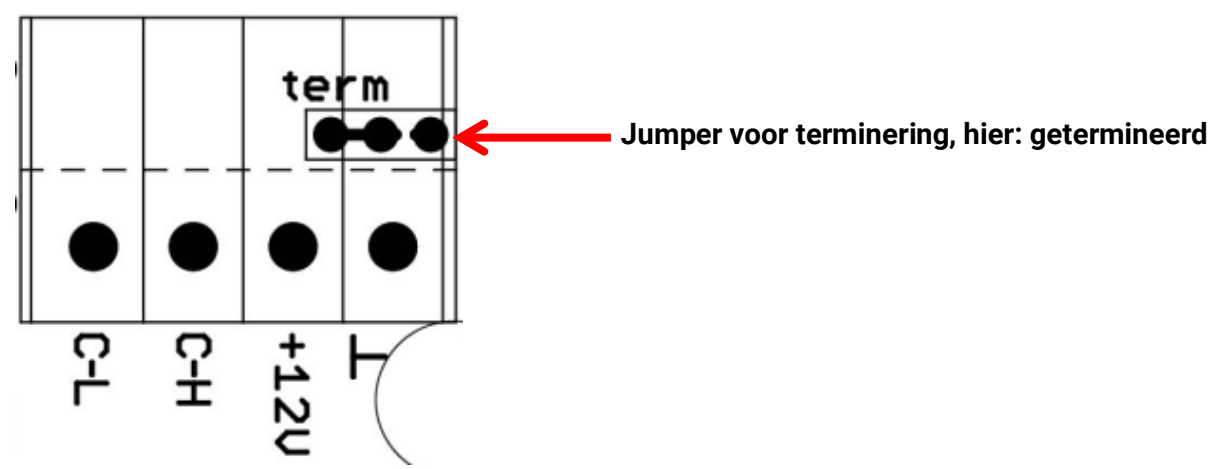

## <span id="page-10-3"></span><span id="page-10-2"></span>**Richtlijnen voor de opbouw van een CAN-Netwerk Technische basisprincipes**

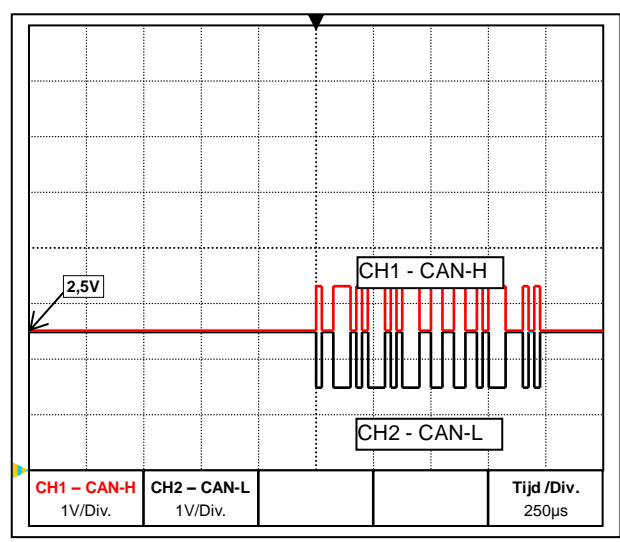

De datasignalen CAN-H en CAN-L

### • **Afscherming van de kabel**

De CAN-Bus bestaat uit de verbindingen CAN-High, CAN-Low, GND en een +12V voeding voor Buscomponenten, welke niet over een eigen voeding beschikken. De totale last van alle apparaten met 12V- en 24V-voeding mag gezamenlijk **niet meer als 6 Watt** bedragen.

Een CAN-netwerk is lineair op te bouwen en aan ieder netwerkeinde dient een eindweerstand te worden voorzien. Dit wordt door de terminering van de eindapparaten voorzien.

Bij grotere netwerken (via meerdere gebouwen) kunnen problemen door elektromagnetische storingen en potentiaalverschillen optreden. Om deze problemen te vermijden cq. verregaand te beheersen zijn de volgende maatregelen te nemen:

Het scherm van de buskabel dient bij ieder knooppunt goed geleidend te worden doorverbonden. Bij grotere netwerken wordt aanbevolen het scherm in de potentiaalvereffening volgens de voorbeelden op te nemen.

### • **Potentiaalvereffening**

Bijzonder belangrijk is een verbinding met de aarde met een zo laag mogelijke ohmse weerstand. Bij het invoeren van kabels in een gebouw dient erop te worden gelet, indien mogelijk, deze op dezelfde plaats in te voeren en alle op dezelfde potentiaalvereffening aan te sluiten (S<sub>ingle</sub>E<sub>entry</sub>P<sub>oint</sub>-principe). De reden hiervoor is, nagenoeg gelijke potentialen te verkrijgen om in het geval van een overspanning op een kabel (blikseminslag) een zo laag mogelijk potentiaalverschil met de overige verbindingen te hebben. Daarnaast dient een scheiding van de kabels met de bliksembeveiliging te worden gerealiseerd. De potentiaalvereffening heeft ook positieve eigenschappen m.b.t. verstoringen in de kabelverbindingen.

### • **Vermijden van aardings-/ massalussen**

Wordt een buskabel tussen meerdere gebouwen gelegd, dient erop te worden gelet dat er geen aardings- cq. massalussen worden gecreëerd. De reden hiervoor is, dat gebouwen in de praktijk verschillende potentialen ten opzichte van het aardpotentiaal bezitten. Wordt een kabelscherm in ieder gebouw **direct** met de potentiaalvereffening verbonden, ontstaat er een aardingslus. D.w.z. er ontstaat een stroom van het hogere naar het lagere potentiaal. Indien bijvoorbeeld een blikseminslag in de buurt van een gebouw plaatsvindt, wordt het potentiaal van dit gebouw kortstondig met enkele kV verhoogd.

De vereffeningsstroom vloeit nu via het busscherm weg en veroorzaakt extreme elektromagnetische inductie, welke tot beschadiging van de buscomponenten kan leiden.

### <span id="page-11-0"></span>**Bliksembeveiliging**

Voor een efficiënte bliksembeveiliging is een goede, volgens voorschiften uitgevoerde huisaarding van groot belang!

Ter bescherming tegen overspanning via de 230V-netaansluiting (**indirecte** blikseminslag) dienen conform de plaatselijke voorschriften bliksem- cq. overspanningsbeveiligingen in de elektrische installatie te worden opgenomen.

Een externe bliksemafleiding biedt bescherming voor **directe** blikseminslag.

Om de diverse componenten van een CAN-netwerk voor **indirecte** blikseminslag te beschermen, wordt het gebruik van een speciaal voor bussystemen ontwikkelde overspanningsbeveiliging aanbevolen.

**Voorbeelden:** CAN-Bus-overspanningsbeveiliging CAN-UES van Technische Alternative Gasontladingsafleider voor indirecte aarding EPCOS N81-A90X

### <span id="page-11-1"></span>**Voorbeelden van verschillende netwerkvarianten**

### **Symboolverklaring:**

term

… apparaat met eigener voeding (UVR16x2, UVR1611K, UVR1611S, UVR1611E)

… apparaat versorgt zich über den Bus (CAN I/O, CAN-MT, …)

… CAN-Bus converter (CAN-BC2)

**EXALC 2018** ... getermineerd (eindapparaat) **EXALC 2019** ... niet getermineerd

open

… CAN-Bus- overspanningsbeveiliging  $\phi(\cdot)$  gasontladingsafleider voor indirecte aarding

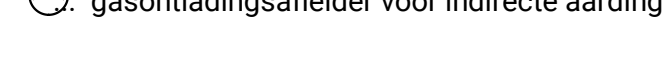

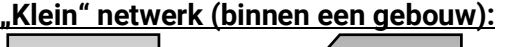

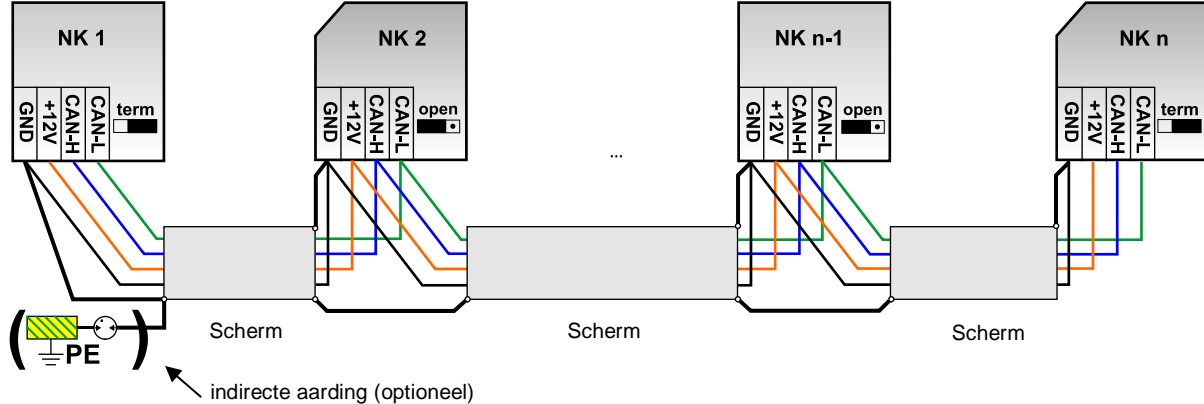

Max. kabellengte: 1.000m bij 50 kbit/s

Het scherm dient bij iedere netwerkknoop doorgekoppeld en met de massa (GND) van het apparaat verbonden te worden. De aarding van het scherm cq. GND mag alleen **indirect** via een gasontladingsafleider worden uitgevoerd. Er dient in acht te worden genomen, dat geen onbedoelde **directe** verbindingen van de massa of het scherm met het aardingspotentiaal tot stand komen (bv. via sensoren en het geaarde leidingsysteem).

#### **Netwerk (over meerdere gebouwen) zonder CAN-Busconverter CAN-BC2:**

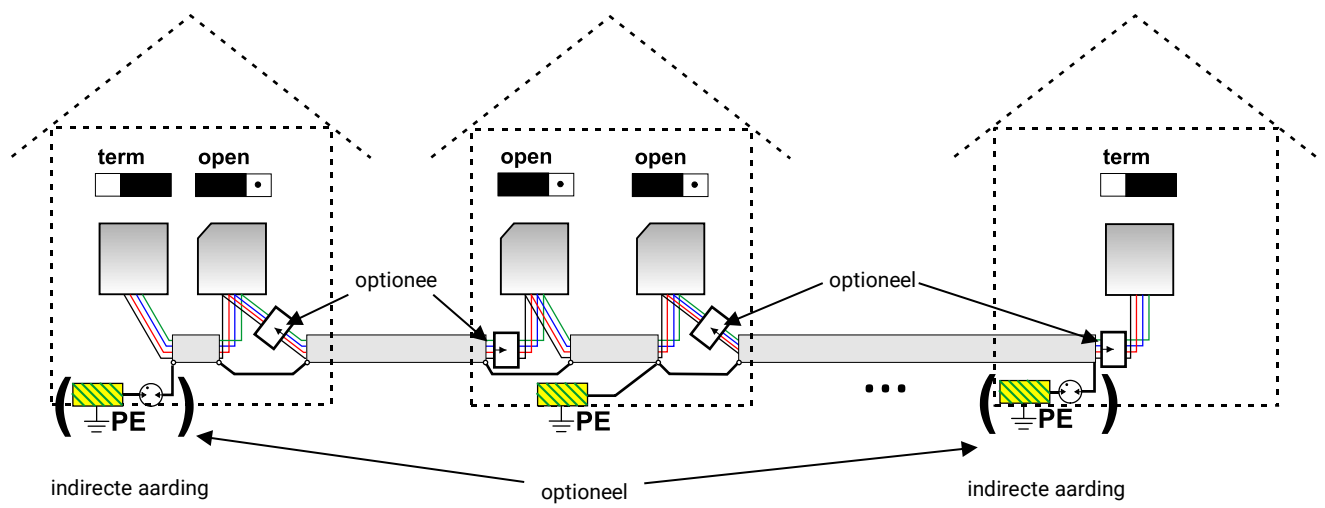

Max. kabellengte: 1.000m bij 50 kbit/s

De afscherming dient aan iedere netwerkknoop te worden doorverbonden en op **één** punt te worden geaard, bij voorkeur in het midden van de leiding. Het is aan te bevelen het scherm in de andere gebouwen middels een gasontladingsafleider **indirect** te aarden. Het scherm wordt **niet** met de massa (GND) van de apparaten verbonden.

#### **Netwerk (over meerdere gebouwen) met CAN-Busconverter CAN-BC2:**

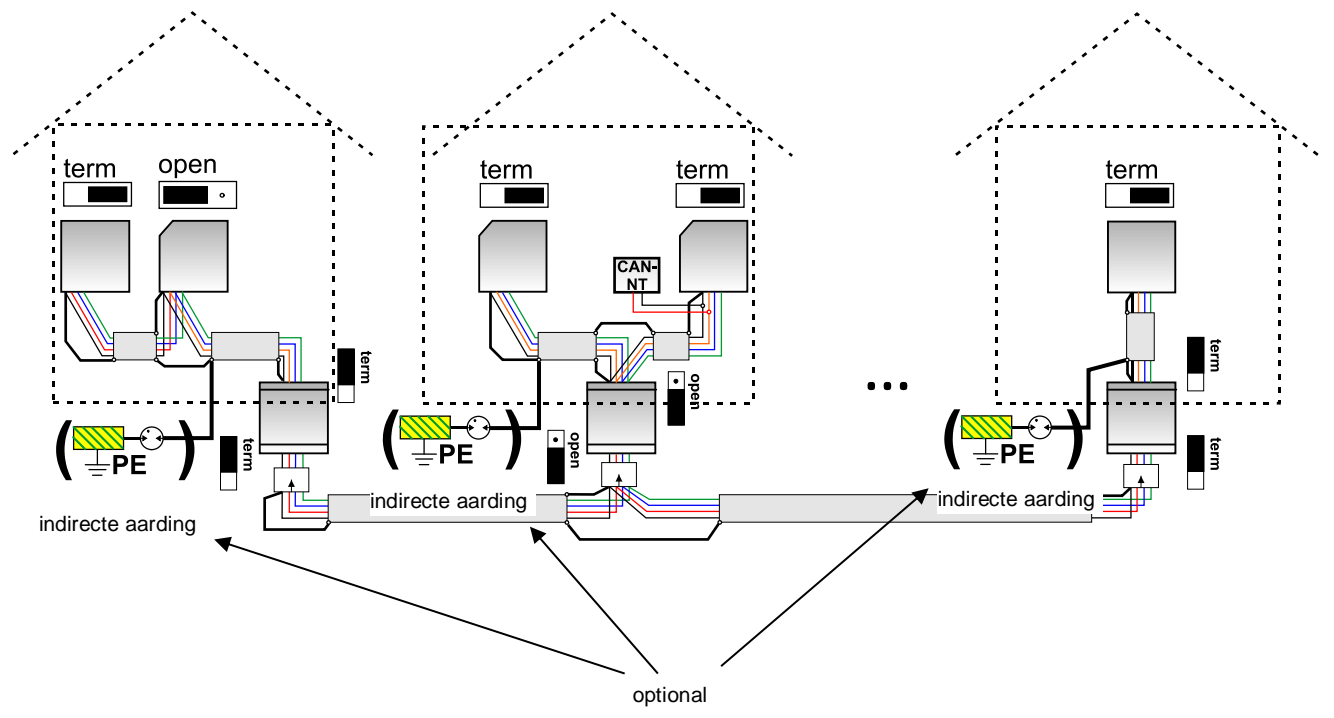

#### **max. leidinglengte: afhankelijke van de ingestelde baudrate op de CAN-BC2**

Het scherm van de **ontkoppelde** netwerken wordt bij iedere busconverter op de massa van de CAN-Bus (GND) aangesloten. Dit scherm mag **niet direct** worden geaard.

**Zonder CAN-Bus-overspanningsbeveiliging** biedt deze variant slechts een beveiliging tegen potentiaalverschillen **tot max. 1kV**, maar mag echter niet als bliksembeveiliging worden gezien. In dit geval dient de afscherming van de kabel tussen de CAN-Busconverters op **één** punt te worden geaard, bij voorkeur in het midden van de leiding. Het wordt aanbevolen de afscherming in de andere gebouwen middels een gasontladingsafleider **indirect** te aarden.

Een CAN-Busconverter werkt zoals een repeater. Hij ontvangt CAN-Bussignalen en zendt deze verder. Daarom kan iedere kabelnetwerk aan beide s=zijdes van de CAN-Busconverter als eigen CAN-Busnetwerk worden beschouwd.

### <span id="page-13-0"></span>**Netwerk – kabelkeuze en netwerktopologie**

Voor het gebruik in CANopen- netwerken is de **paarwijze getwiste** kabel (shielded twisted pair) beschikbaar. Hierbij gaat het om een kabel met getwiste aderparen en een gemeenschappelijk buitenscherm. Deze kabel is tegen elektromagnetische storingen relatief ongevoelig en er kunnen capaciteiten tot 1000 m bij 50 kbit/s gerealiseerd worden. De in de CANopen aanbevelingen (CiA DR 303-1) voor kabeldiameters zijn in onderstaande tabel weergegeven.

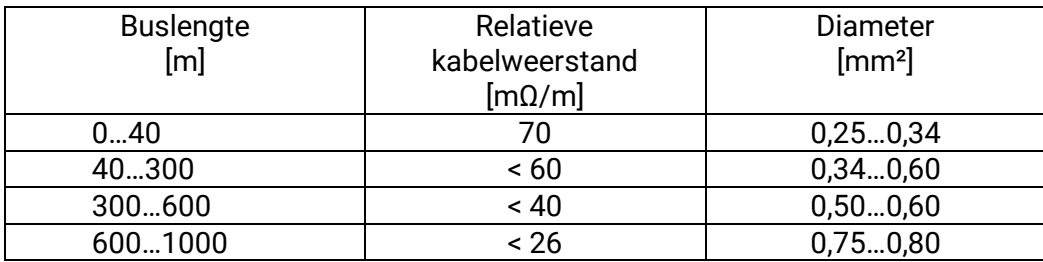

De maximale kabellengte is daarnaast afhankelijk van het aantal met de buskabel verbonden knooppunten [n] en de kabeldiameter [mm²].

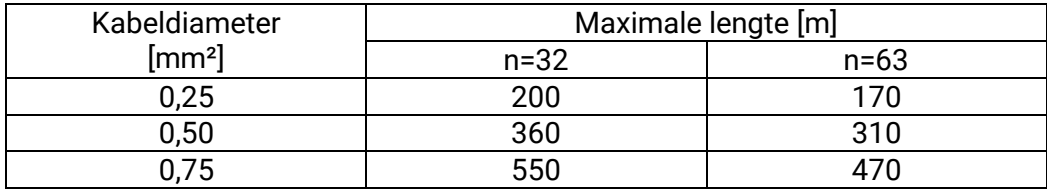

#### **Busrate**

In het menu CAN-Bus / CAN-instellingen van de RSM610 kan de busrate tussen 5 en 500 kbit/s worden ingesteld, waarbij bij lagere busrates langere kabellengtes mogelijk zijn. Er dient dan echter wel voor een grotere kabeldiameter te worden gekozen.

De standaard busrate van het CAN-netwerk bedraagt **50 kbit/s** (50 kBaud), welke voor de meeste CAN-Busapparaten voorgegeven is.

**Belangrijk:** In het CAN-Busnetwerk dienen **alle** apparaten over **dezelfde** overdrachtssnelheid te beschikken om met elkaar te kunnen communiceren.

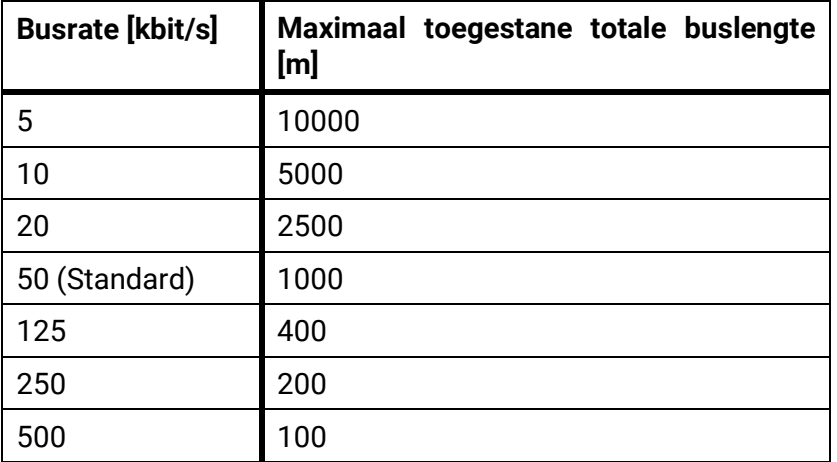

### **Aanbevelingen**

Een 2x2-polige, paarwijze getwiste (CAN-L met CAN-H cq. +12V met GND twisten) en afgeschermde kabel met een diameter van minimaal 0,5mm², een capaciteit van max. 60 pF/meter en een nominale impedantie van 120 Ohm. De standaard bussnelheid van de UVR16x2 bedraagt 50 kbit/s. Aan deze aanbeveling voldoet b.v. het kabeltype **Unitronic**®**-Bus CAN 2x2x0,5** van de firma **Lapp Kabel** voor vaste montage **in gebouwen of kabel-/ mantelbuizen.** Hierdoor is theoretisch een buslengte van 500 m mogelijk, om een betrouwbare overdracht te waarborgen.

Voor de **directe** verwerking in de **aarde** wordt bv. de grondkabel **2x2x0,5** mm² van de firma **HELUKABEL** art.nr. 804269 of de grondkabel **2x2x0,75** mm² van de firma **Faber Kabel** art.nr. 101465 aanbevolen.

### **Bekabeling**

Een CAN-Busnetwerk mag **nooit stervormig** uit elkaar lopend opgebouwd worden. De correcte opbouw bestaat uit een kabelstrang van het eerste apparaat (met afsluiting) naar de tweede en verder naar de derde enz. Het laatste busapparaat krijgt weer de brug ter busafsluiting.

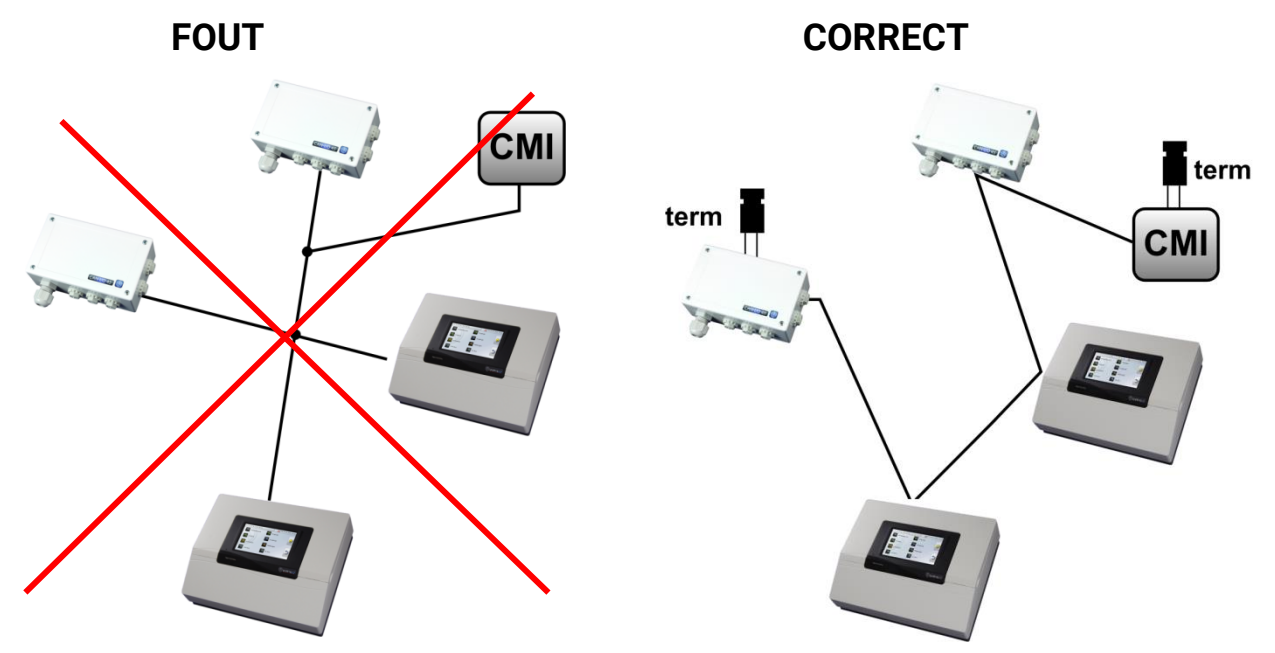

**Voorbeeld**: Verbinden van drie netwerkknopen (NK) met een 2x2 polige kabel en **termineren** van de afsluitende netwerkknopen (netwerk binnen een gebouw)

comprehensive getermineerd (eindeweerstand120 Ohm)

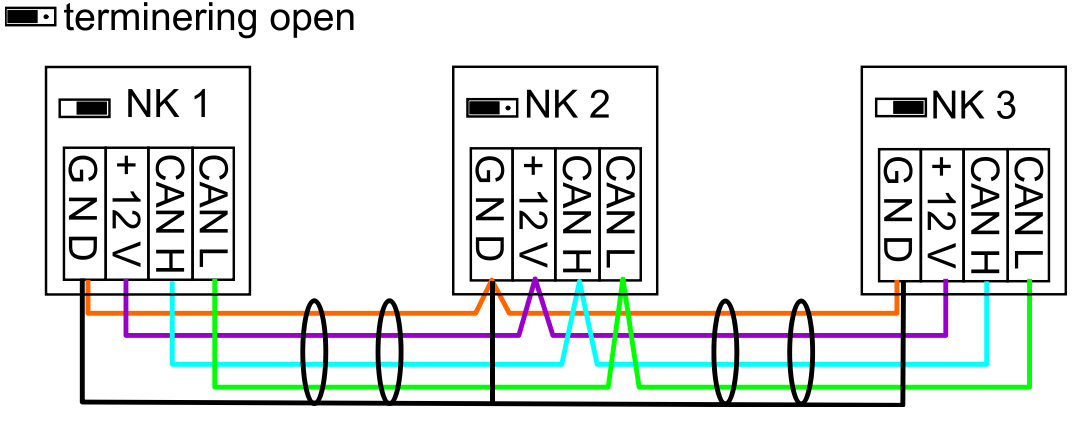

Ieder CAN-netwerk is bei de eerste en de laatste deelnemer met een 120 Ohm eindweerstand te voorzien (termineren – middels de jumper **aan de achterzijde van de regelaar**). In een CAN-netwerk zijn derhalve altijd twee eindweerstanden te vinden (telkens aan het einde). Aftakkingen of een stervormige CAN-verkabeling zijn niet toegestaan!

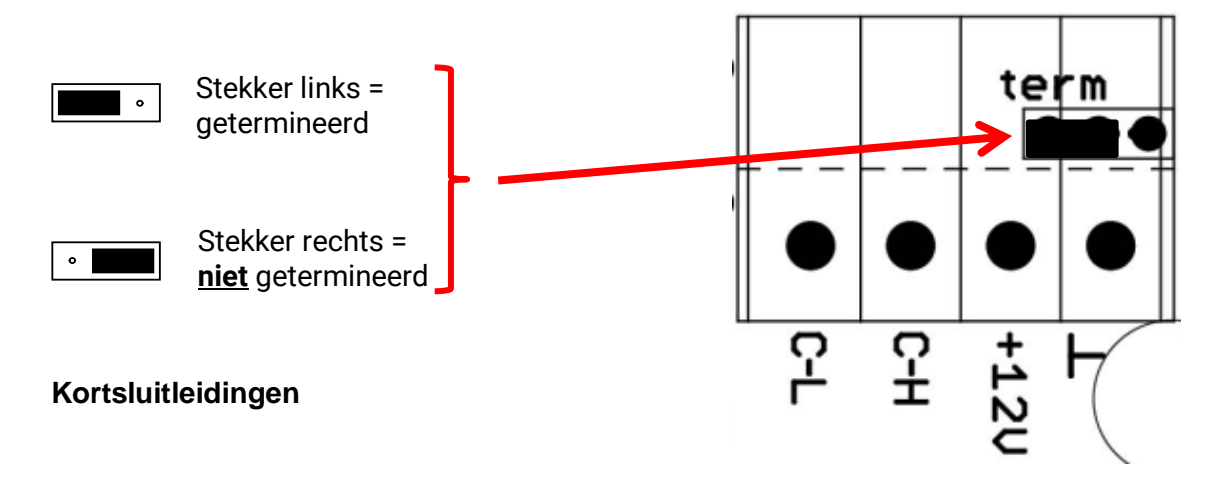

Om toegestane **lange** kortsluitleidingen te kunnen maken wordt een CAN-Busconverter gebruikt. Hierdoor wordt de kortsluitleiding van het andere CAN-Busnetwerk ontkoppeld en kan als zelfstandig CAN-Busnetwerk worden beschouwd.

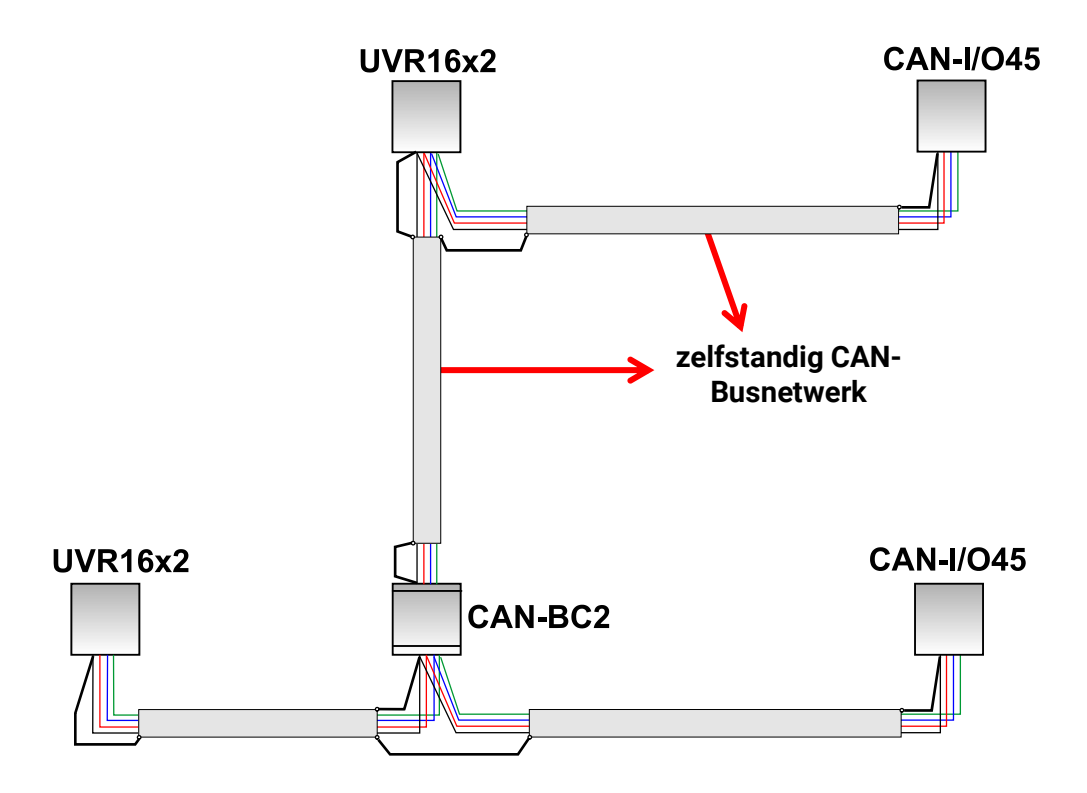

#### **Fabriekstesten** hebben uitgewezen:

1) Stervormige aftakkingen van maximaal 10 meter veroorzaken geen beïnvloeding van de overdracht.

2) Tot een maximale buslengte van 250 m en een overdrachtssnelheid van 50 kbit/s functioneert de data-overdracht met een laag aantal CAN-knopen met de goedkoopste KNX-Buskabel **J-Y(St)Y EIB KNX 2x2x0,8** met een weerstand van 75 tot 90 Ohm foutloos.

3) Tot een maximale buslengte van 150m en weinig knooppunten kan ook de kabel **CAT 5 24AWG** (typische ethernetkabel in PC-netwerken) worden gebruikt.

Een omschakeling van kabeltype met verschillende weerstanden is alleen door een scheiding met een CAN-Busconverter toegestaan.

Dergelijke netwerken voldoen echter niet aan de gewenste specificaties. De Fa. Technische Alternative GmbH kan daarom geen garantie geven op probleemloos functioneren bij gebruik van een van de drie hierboven opgegeven mogelijkheden.

# <span id="page-16-2"></span><span id="page-16-0"></span>**Uitgangen**

### <span id="page-16-1"></span>**Klemmenoverzicht uitgangen**

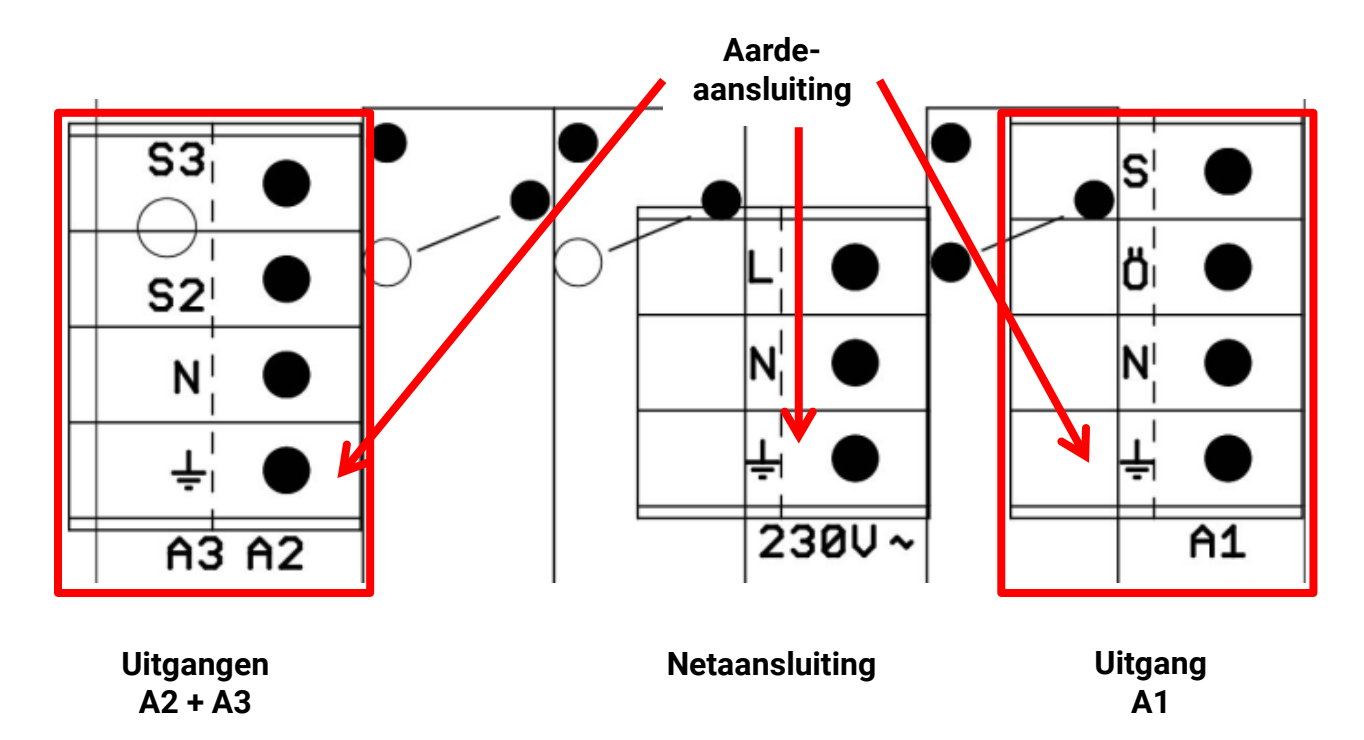

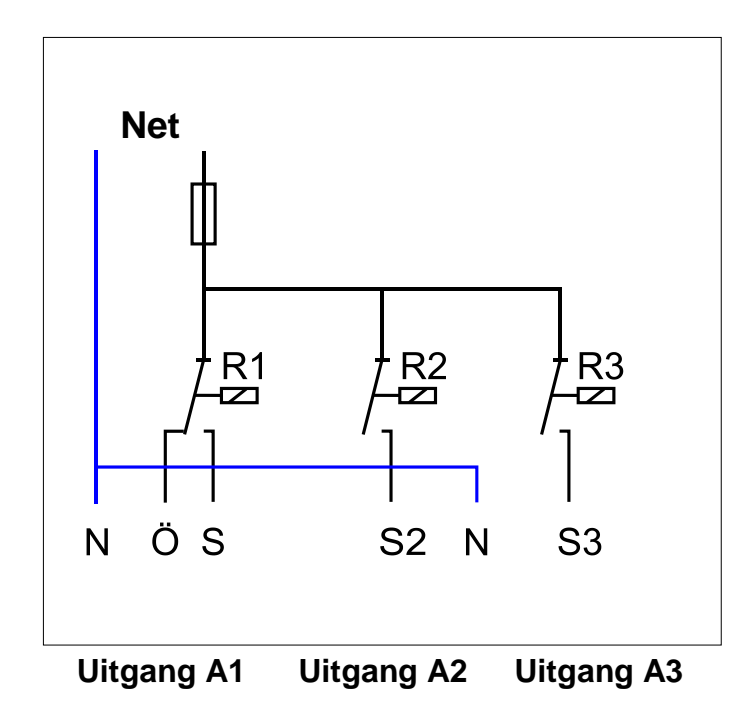

### **Schema schakeluitgangen**

S, S2, S3: Maakcontact A1, A2, A3 Ö: Verbreekcontact A1 N: Nulaansluiting L = Voeding (fase)

De maximale stroombelasting van de uitgangen is opgenomen in de **technische gegevens**.

<span id="page-17-0"></span>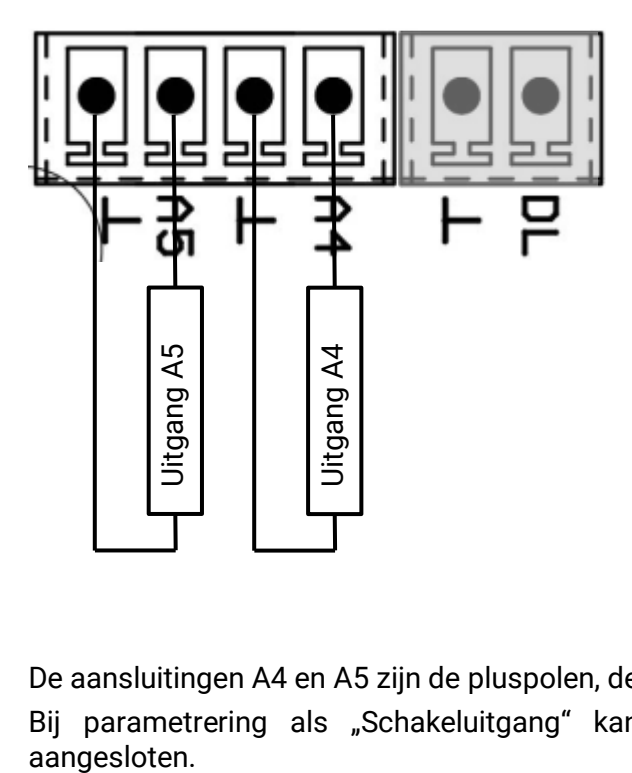

De aansluitingen A4 en A5 zijn de pluspolen, de aansluitingen ⊥ de minpolen.

Bij parametrering als "Schakeluitgang" kan een hulprelais HIREL-230V of HIREL-PF worden

### <span id="page-18-0"></span>**Aansluiting hulprelais HIREL-230V**

### **Voorbeeld: Aansluiting voor uitgangen 4 en 5**

De uitgangen A4 – A5 dienen als schakeluitgang te worden ingesteld. Het hulprelais kan niet in de module worden ingebouwd, maar benodigt een eigen behuizing.

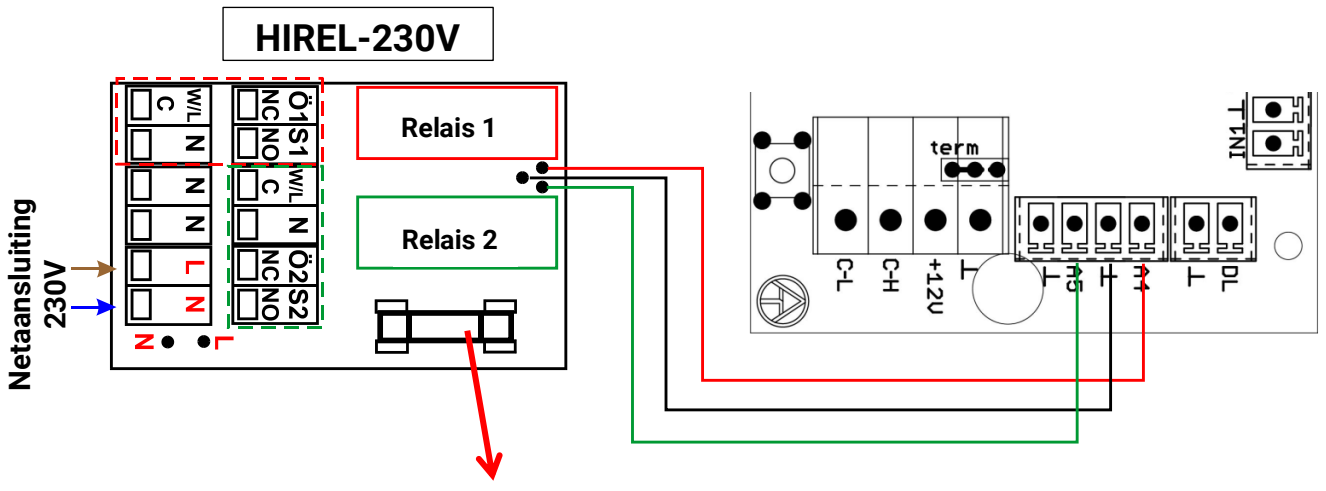

**Zekering 6,3A F**

### <span id="page-18-1"></span>**Schakelschema HIREL-230V**

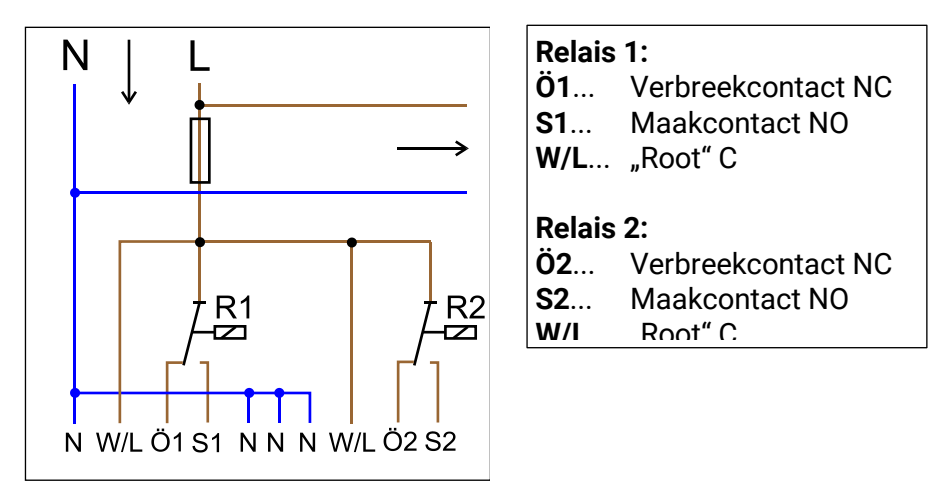

De beide relaisuitgangen worden door de zekeringen op de relaismodule afgezekerd. De klem "W" betekent daarom de fase "L".

Wordt de zekering verwijderd, dan zijn de beide uitgangen potentiaalvrij, waarbij deze echter via de root "**W**" met elkaar zijn verbonden.

# <span id="page-19-0"></span>Technische gegevens

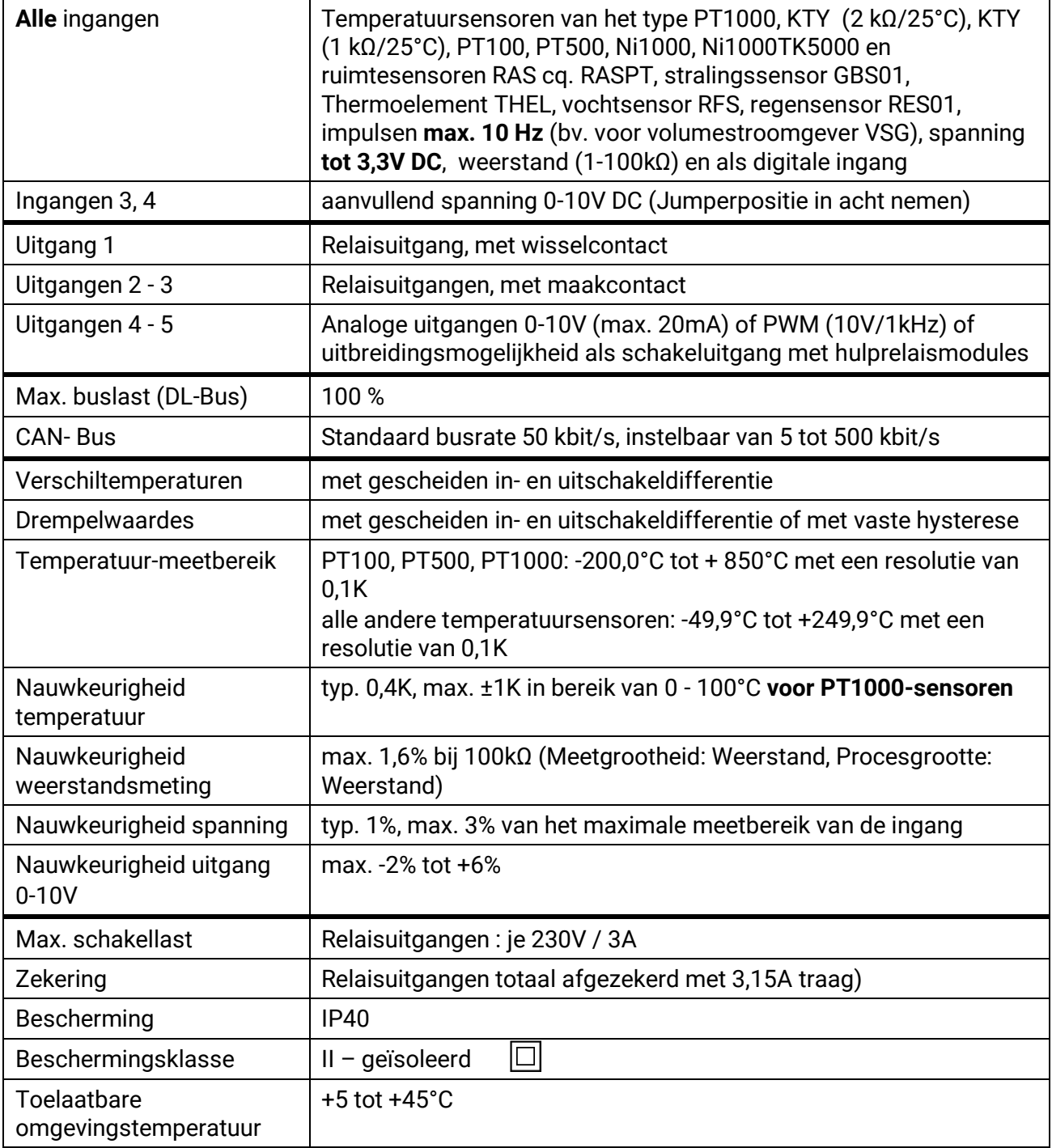

# <span id="page-20-0"></span>Hulp bij storingen

Indien op de uitgangen ondanks een ingeschakeld relais geen spanning meetbaar is, dient de zekering (3,15A traag) te worden gecontroleerd. De zekering beschermd de relaiscontacten tegen beschadigingen door kortsluiting of overbelasting.

Een **uitgeschakelde status-LED-weergave** duidt op een uitval van de voedingsspanning voor de elektronica.

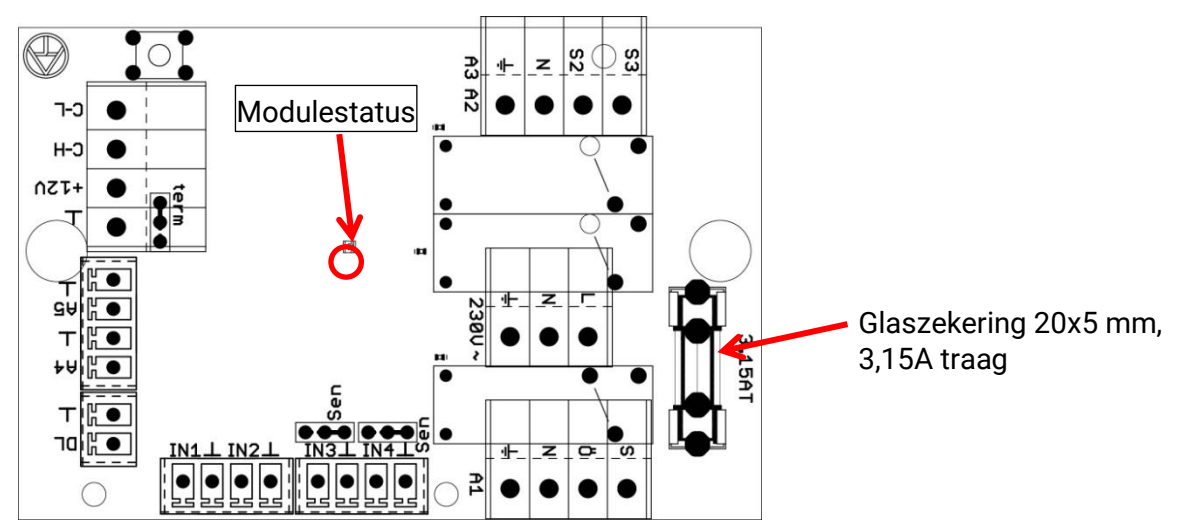

**Realistische temperatuurwaardes, maar foutieve schakeling van de uitgangen** wijzen op foutieve instellingen of klemmen. Kunnen de uitgangen in handbedrijf AAN en UIT worden geschakeld, dan is het apparaat functioneel en dienen alle instellingen en de aansluitingen te worden gecontroleerd.

- Leiden gedwongen activatie en stilstand tot het gewenste resultaat? D.w.z. loopt bij handmatig bedrijf van de solarpomp werkelijk deze pomp, of gaat misschien in plaats van de solarpomp de cv-pomp in bedrijf?
- Zijn alle sensoren met de juiste klemmen verbonden (opwarming van de sensor met een aansteker en controle van de temperatuurweergave)?

Kan in het systeem desondanks geen fout worden ontdekt, wordt aanbevolen een datalogger (C.M.I.) aan het systeem te installeren en de temperatuurverlopen en schakeltoestanden te protocolleren.

### **Foutieve temperaturen** kunnen de volgende oorzaken hebben:

- Weergavewaarde zoals -9999,9 bij een sensorkortsluiting of 9999,9 bij een sensoronderbreking betekent niet automatisch een materiaal- of aansluitfout. Is in het ingangsmenu het correcte sensortype geselecteerd (KTY, PT1000, RAS, GBS, …)?
- De controle van een sensor kan ook zonder meetapparaat door het verwisselen van de vermoedelijk defecte sensor met een functionerende sensor op de klemmenstrook en controle van de temperatuurweergave. Verplaatst zich het probleem mee, dan ligt het probleem aan de sensor. Blijft het probleem aan dezelfde ingang van het apparaat actief, ligt het ofwel aan de instelling van het sensortype of de ingang zelf is defect (bv. defecte overspanningsbeveiliging).

### **Montagehandleiding Weerstandstabel voor de verschillende sensortypes**

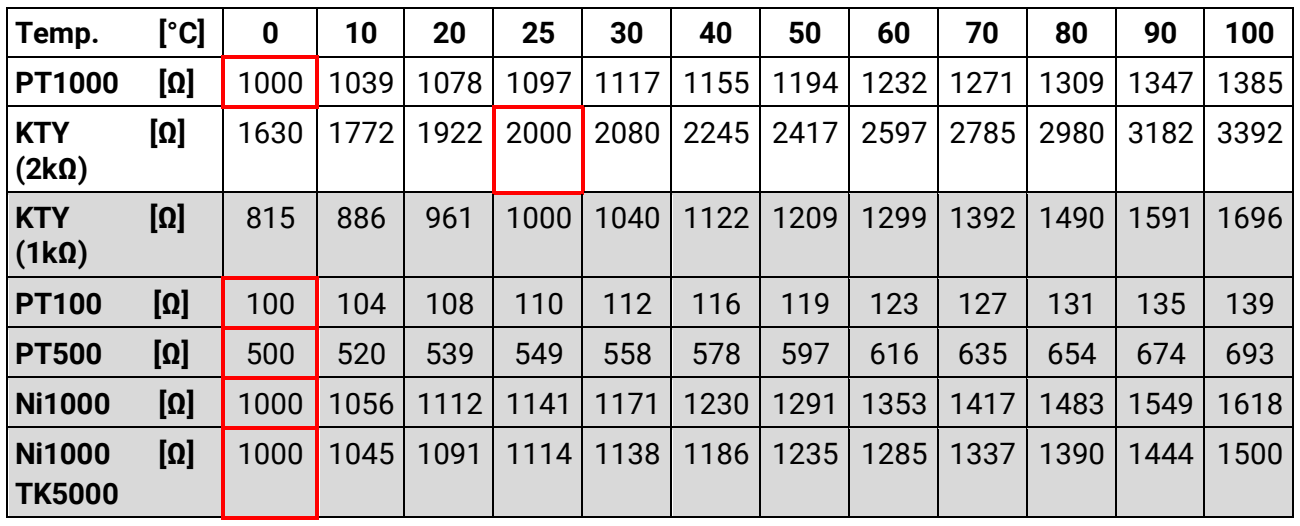

Is de sensor defect, dan dient bij het omwisselen op het sensortype te worden gelet. Het is weliswaar mogelijk, een ander sensortype te gebruiken, maar daarmee dient ook in de parametrering van de betreffende ingang het gebruikte type te worden ingesteld.

Het actuele standaardtype van Technische Alternative is PT1000.

Tot 2010/2011 was het standaardtype KTY (2kΩ).

### **Handmatig schakelen van een uitgang niet mogelijk:**

Is het niet mogelijk een uitgang in handbedrijf AAN of UIT te schakelen, dan is mogelijkerwijs een **melding** op dat moment actief en schakelt de betreffende uitgang **dominant** AAN of UIT (rode omranding om uitgangssymbool, weergave van de melding in de bovenste statusbalk). Al naar gelang de programmering en gebruikerstatus is in dit geval geen handbedrijf mogelijk.

### **Foutenoplossing - hardware**

In het geval van een duidelijk defect aan de hardware dient het apparaat ter reparatie aan de leverancier cq. fabrikant te worden gezonden. Het is daarbij noodzakelijk bij het apparaat een foutenbeschrijving toe te voegen, welke het defect beschrijft (de uitspraak "apparaat defect, s.v.p. reparatie" is daarbij te weinig). De afwikkeling wordt gestart, indien een RMA-nummer op onze homepage [www.ta.co.at](http://www.ta.co.at/) aangevraagd wordt. Een voorafgaande afstemming van het probleem met onze technische support is vereiste.

### **Foutenopsporing – programmering**

Een ondersteuning door de fabrikant bij de foutenopsporing is met relevante documentatie en voldoende gegevens mogelijk. Daarvoor zijn absoluut noodzakelijk:

- Een hydraulisch schema per e-mail (WMF, JPG),
- Complete programmering middels TAPPS bestand of ten minste de functiedata (\*.dat-bestand) per e-mail,
- Bedrijfssysteemversie en serienummer van de regeling,
- De beschikbare log-bestanden of ten minste de (temperatuur)waardes van de ingangen van het tijdstip, waarop zich de fout in het systeem openbaart,
- Telefonische contact voor de beschrijving van het probleem een schriftelijke foutenbeschrijving volstaat vaak niet.

# <span id="page-22-0"></span>**Foutenopsporing in het CAN-netwerk**

Voor het isoleren van de fout wordt aanbevolen het netwerk in gedeeltes af te sluiten en zo te bepalen wanneer de fout verdwijnt.

### **Algemene testen:**

- Knoopnummers er mag geen knoopnummer dubbel te worden toegekend
- Voeding van de busdeelnemers (eventueel de adapter CAN-NT gebruiken)
- ◆ Instelling baudrate (ook bij gebruik van de CAN-Busconverter CAN-BC2)

#### **Testen van de bekabeling:**

Voor deze testen dienen alle knooppunten uitgeschakeld te worden!

- Weerstand tussen CAN-H en CAN-L
	- o Indien deze boven 70Ω ligt, wijst dit op een foutieve terminering.
	- o Indien de weerstand onder 60Ω ligt, dient te worden gecontroleerd op overtallige termineringen of kortsluitingen tussen bekabeling.
- Controle op kortsluiting tussen GND cq. afscherming en de signaaladers.
- Controle op aardstroom– Hiervoor wordt de afscherming op het betreffende knooppunt afgekoppeld en de verbindingsstroom gemeten. Indien een stroom beschikbaar is, bestaat door een ongewenste aardeverbinding een aardstroom.

Technische wijzigingen voorbehouden © 2018

# **EU-conformiteitsverklaring**

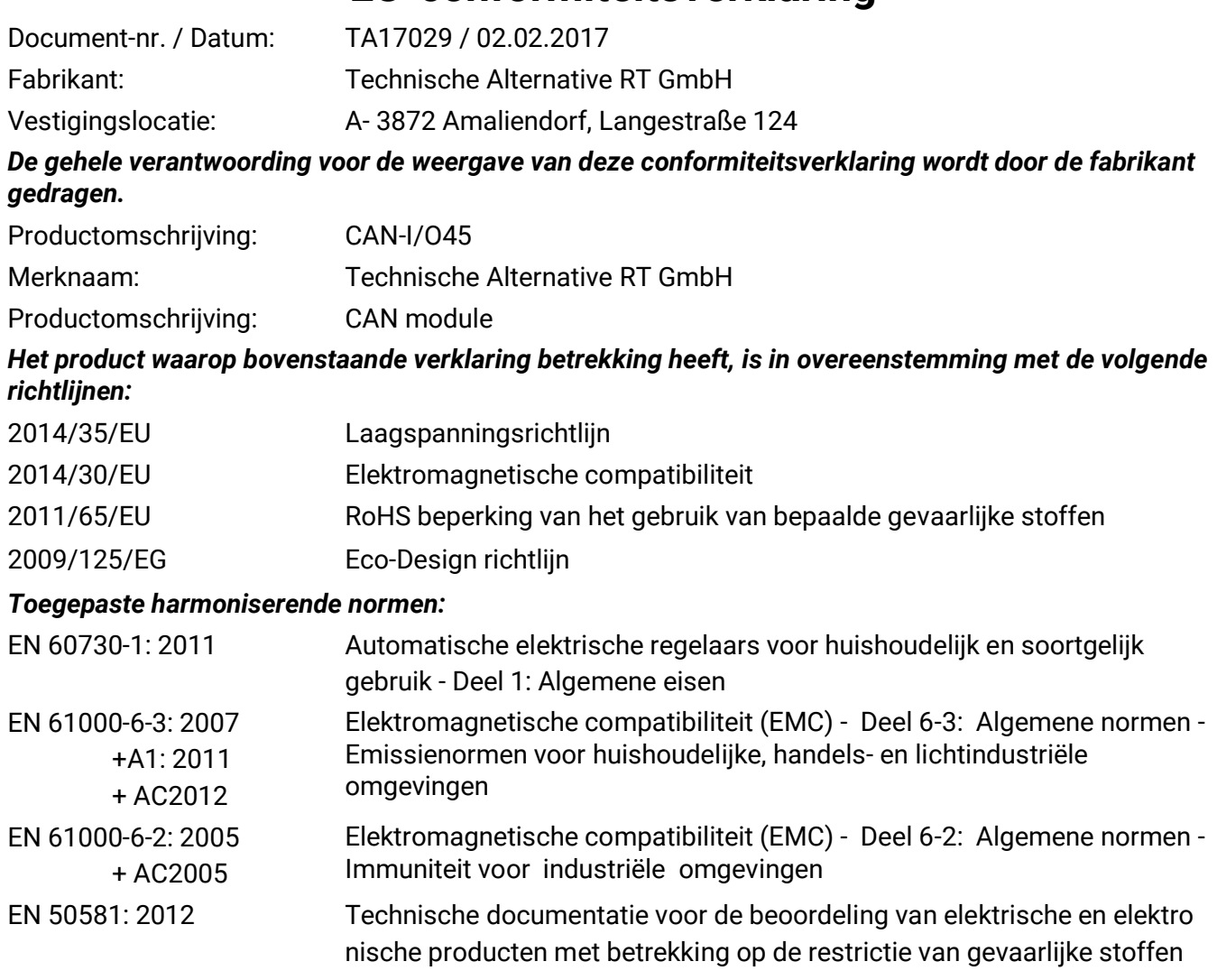

*Locatie CE–markeringen:* Op verpakking, gebruikshandleiding en typeplaatje

# $\epsilon$

Afgegeven door: Technische Alternative RT GmbH A- 3872 Amaliendorf, Langestraße 124

*Juridisch bindende handtekening*

Schneider chidres

Dipl.-Ing. Andreas Schneider, directeur, 02.02.2017

Deze verklaring verklaart de overeenstemming met de genoemde richtlijnen, echter bevat generlei toezeggingen van eigenschappen.

De veiligheidsbepalingen in de meegeleverde productdocumentatie dienen te worden nageleefd.

# <span id="page-24-0"></span>Bedieningshandleiding

### **Deze verkorte handleiding richt zich tot de eindgebruiker van de module**.

Voor een betere leesbaarheid van de handleiding zijn de termen "Gebruiker", "Installateur" en "Expert" gebruikt, zonder daarbij onderscheid te maken in geslacht. Beide geslachten worden echter wel aangesproken hiermee.

Voor informatie over de programmering staan specifieke handleidingen op onze homepage [\(www.ta.co.at\)](http://www.ta.co.at/) ter beschikking.

De module CAN-I/O45 kan als uitbreidingsmodule voor de vrijprogrammeerbare regelingen UVR16x2 of UVR1611 worden ingezet. Het heeft geen display voor de bediening direct op het apparaat. De bediening geschiedt echter daarom via de UVR16x2 (vanaf versie V1.13), de CAN-monitor CAN-MTx2 of de C.M.I..

De veelvoud aan systemen maakt het niet mogelijk een handleiding voor alle voorkomende gevallen te maken. U dient daarom in dezen een instrucutie van de installateur te krijgen.

Bij gebruik van de module **in combinatie met de UVR16x2** of **CAN-MTx2** maakt de programmeur als gebruikersbediening van de regelaar een "functieoverzicht".Dit functieoverzicht kan ook gegevens uit de module bevatten. In het functie-overzicht kunt u alle belangrijke meetwaardes controleren en in geselecteerde functie instellingen wijzigen, welke voor u als gebruiker belangrijk zijn.

De module kan ook via de Control and Monitoring Interface **C.M.I.** bediend worden. Voor de bediening door de gebruiker staat hiervoor het "**onlineschema**" ter beschikking. De bediening via het onlineschema geschiedt logischerwijs hetzelfde als bij het functie-overzicht.

In deze handleiding leggen wij u uit, hoe u het functie-overzicht of het onlineschema oproepen kan en hoe u waardes van uw systeem kan aanpassen.

**Opmerking**: Uw persoonlijke systeem wijkt normaliter af van de voorbeelden in de handleiding.

### <span id="page-24-1"></span>**LED-statusweergaven**

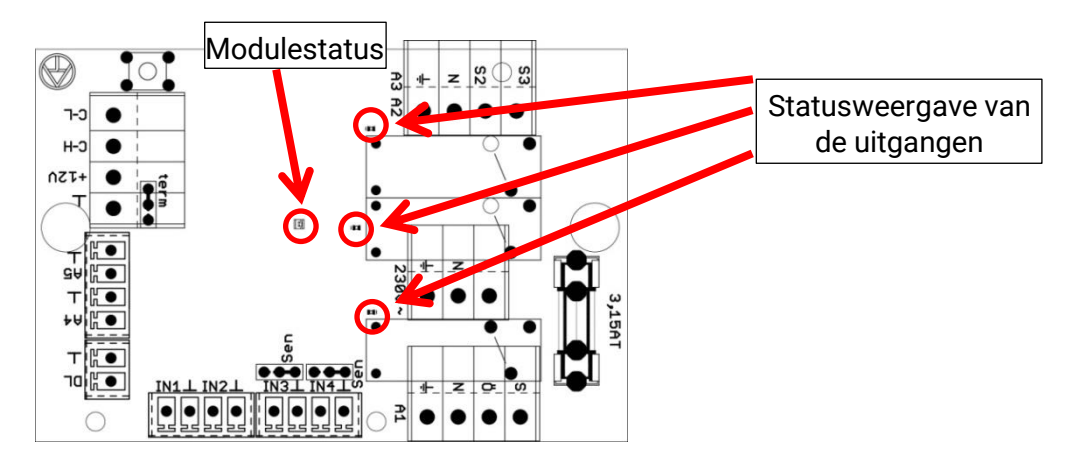

Een actieve **melding** kan door een gewijzigde statusweergave worden gemeld. De instelling daarvoor geschiedt in het **Parametermenu** van de functie "**Melding**".

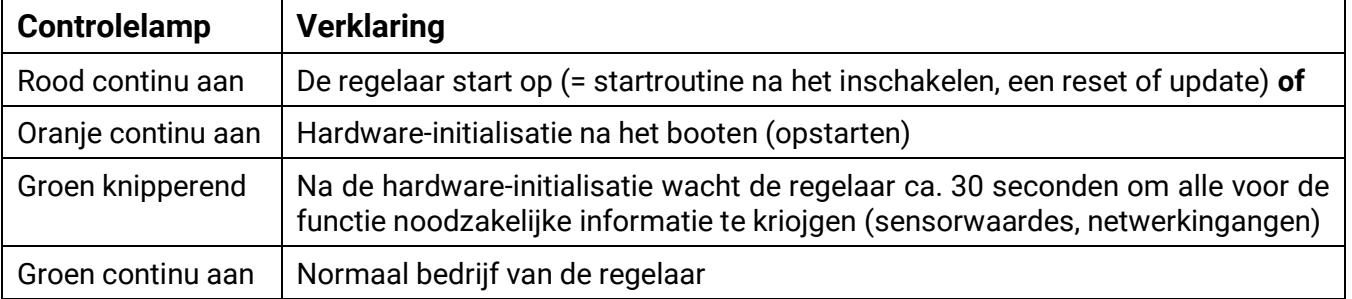

### <span id="page-24-2"></span>**Status-weergaves bij start van de module**

# <span id="page-25-0"></span>**Bediening Bediening via de UVR16x2 of CAN-MTx2**

## <span id="page-25-1"></span>**Gebruikersniveau's**

Om foutieve bediening van de regelaar te voorkomen, kunnen zich 3 verschillende gebruikersgroepen op de regelaar aanmelden: **Gebruiker**, **Installateur** of **Expert**. De installateur en de expert hebben een wachtwoord nodig voor de toegang.

Na het starten van de regelaar of na het updaten bevindt zich de regelaar altijd in de gebruikersmodus.

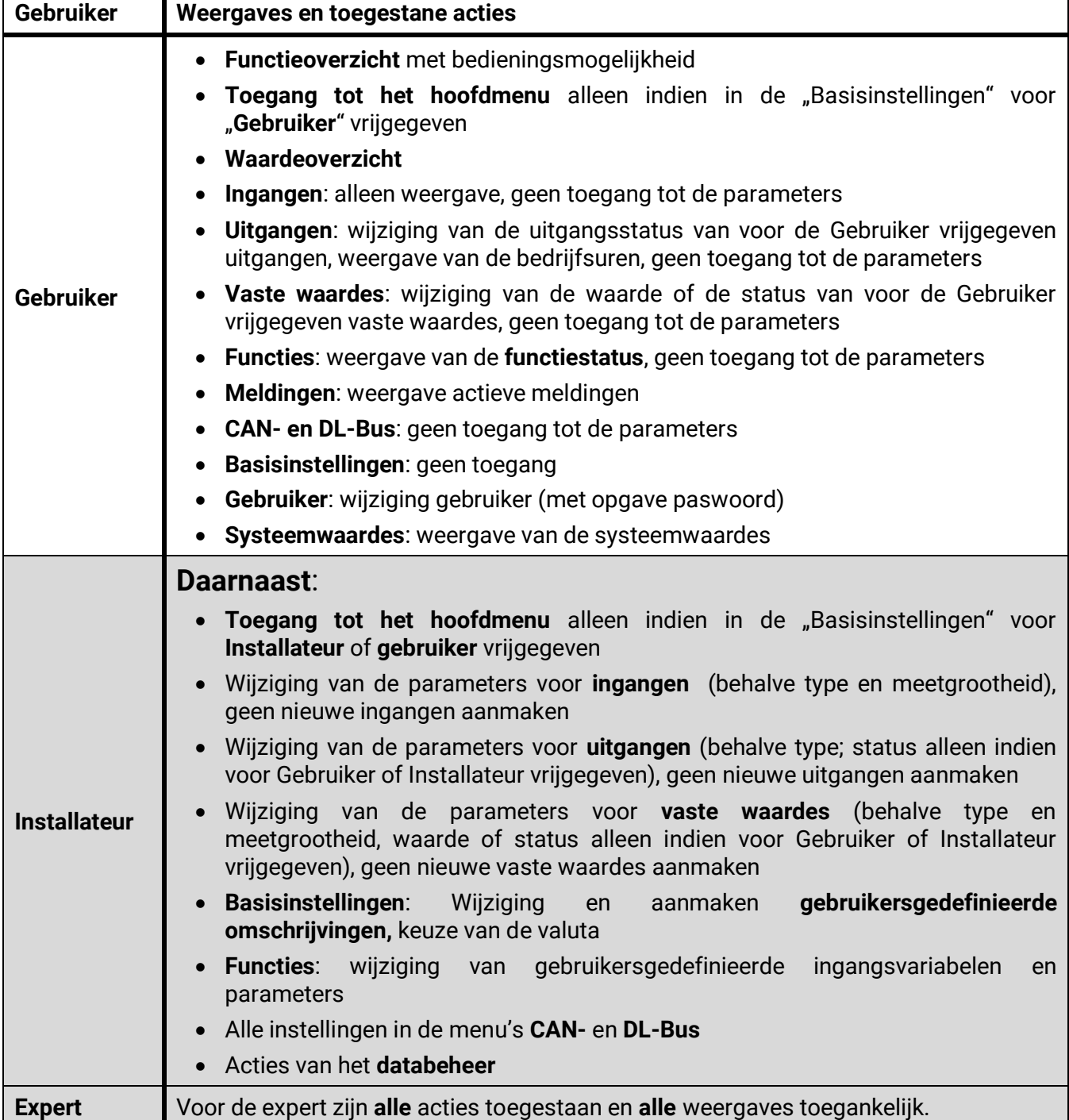

#### **Bediening**

De apparaten worden via een 4,3" **touchscreen** (= "aanrakingsgevoelig beeldscherm") bediend. Voor het gemak staat een **bedienstift** ter beschikking.

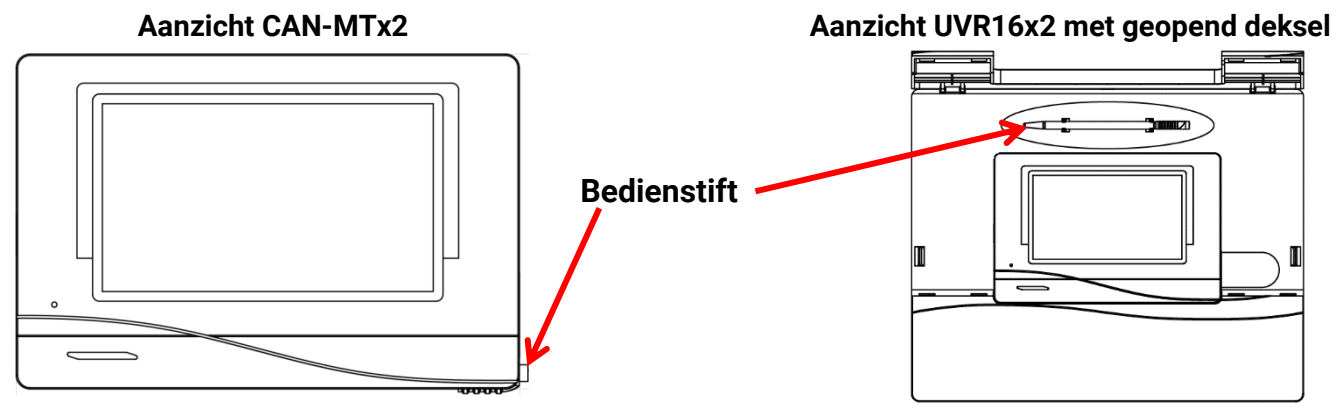

Met de stift kunnen bedieningsvlakken angetipt en kan de displayweergave door schuiven verder gescrolld worden.

### <span id="page-26-0"></span>**Displayweergaven van de regelaar**

Na het booten (= opstarten) van de regelaar wordt ofwel het functieoverzicht (indien geladen) of het ghoofdmenu van de regelaar weergegeven.

Is de toegang tot het hoofdmenu alleen voor de **Installateur** of voor de **Expert** toegestaan, dan dient het betreffende **paswoord** te worden opgegeven.

Bij een **herstart** van de regelaar wordt ofwel het **functieoverzicht** (indien geladen) of bij beperkte toegang het **toetsenbord** voor het paswoord weergegeven

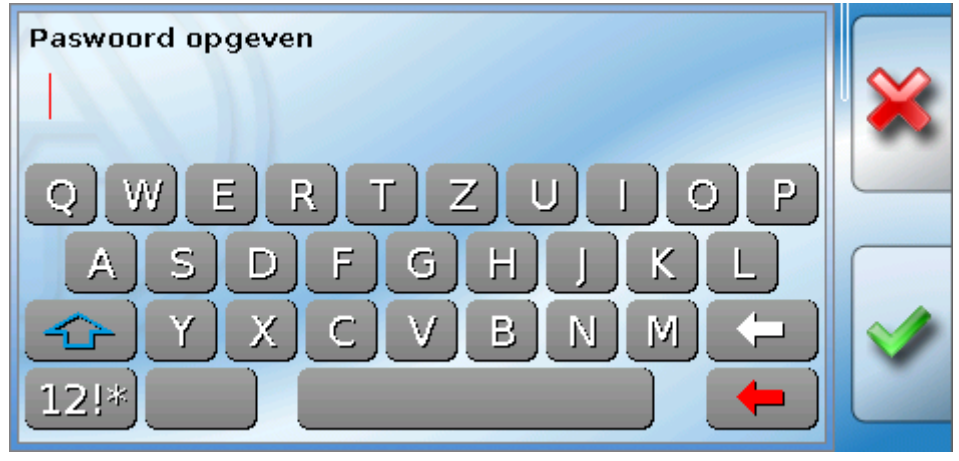

### **Bediening**

### <span id="page-27-0"></span>**Weergave hoofdmenu**

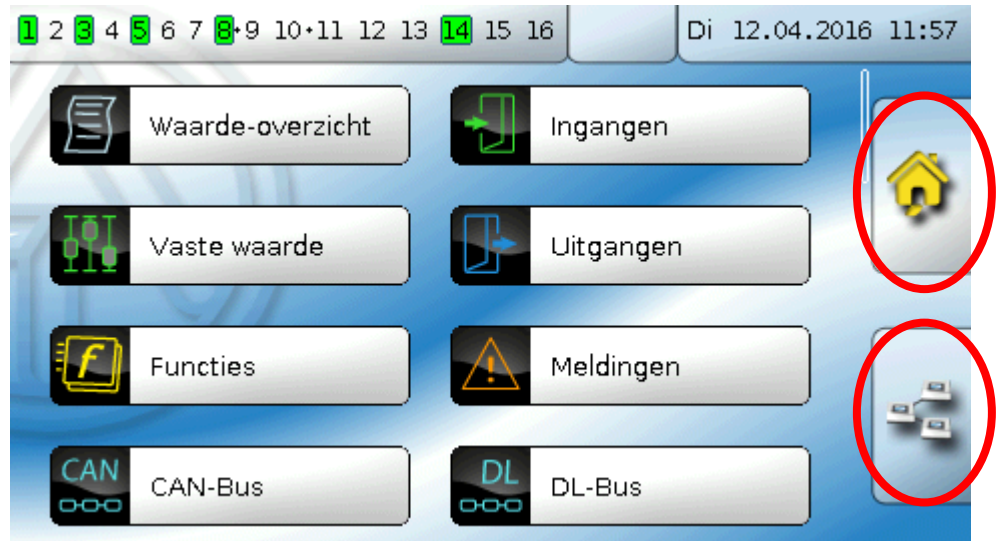

In het hoofdmenu heeft u de mogelijkheid, in specifieke menu"s weergavewaardes en instellingen te zien en ook bepaalde, voor u vrijgegeven toestanden, te wijzigen.

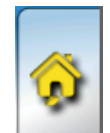

Tip het "Home-symbool" aan om in het **functieoverzicht** te komen. Het functieoverzicht is het voor de gebruiker belangrijkste menu. Hier kunt u uw instellingen doen en sensorwaardes aflezen.

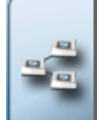

Indien u het symbool aantipt, kunt u alle apparaten, welke via de **CAN-Bus** met de regelaar zijn verbonden, zien en in de menu's van de apparaten met **X2-technologie** komen.

### <span id="page-28-0"></span>**Weergave functieoverzicht**

**Het functieoverzicht kann in standaard- of volledige schermweergave zijn geprogrammeerd.**

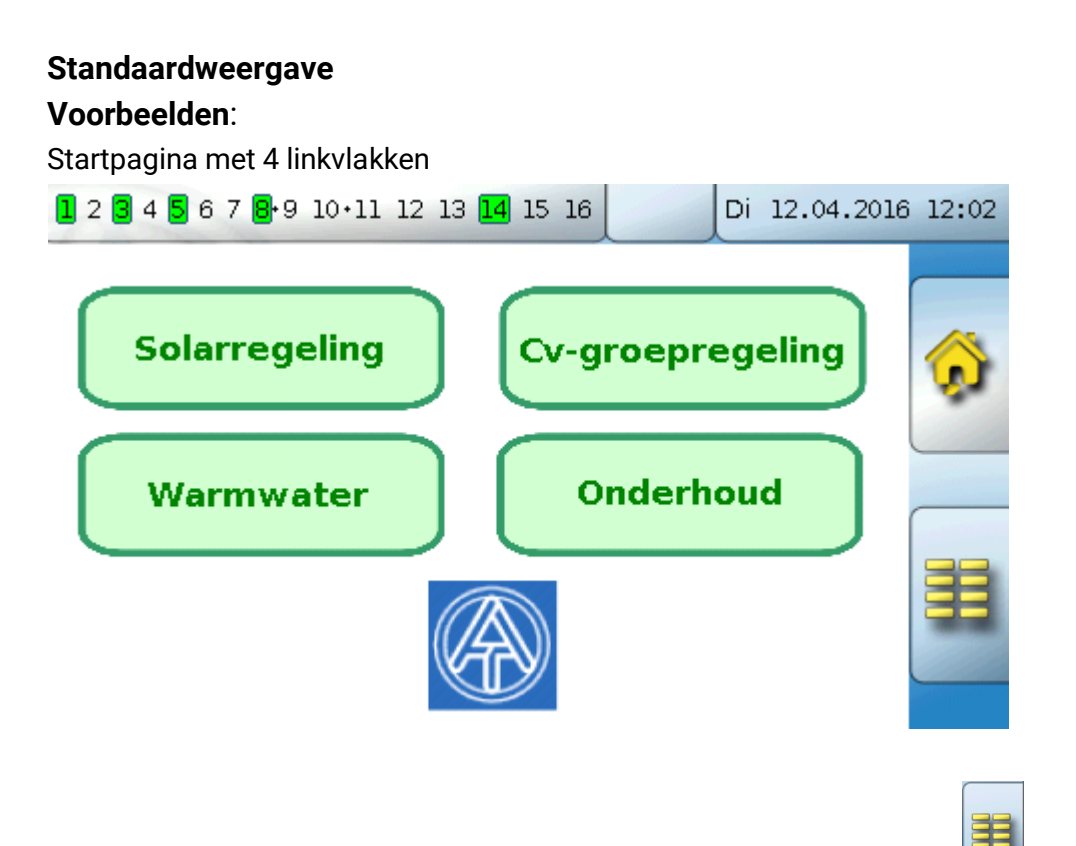

Van de **startpagina** (= 1<sup>e</sup> pagina) komt men door het aantippen van **in het hoofdmenu** van de regelaar. Is de toegang tot het hoofdmenu alleen voor de **Installateur** of voor de **Expert** toegestaan, dan dient het betreffende **paswoord** te worden opgegeven.

Pagina met grafische oplossing en linkvelden voor de navigatie:

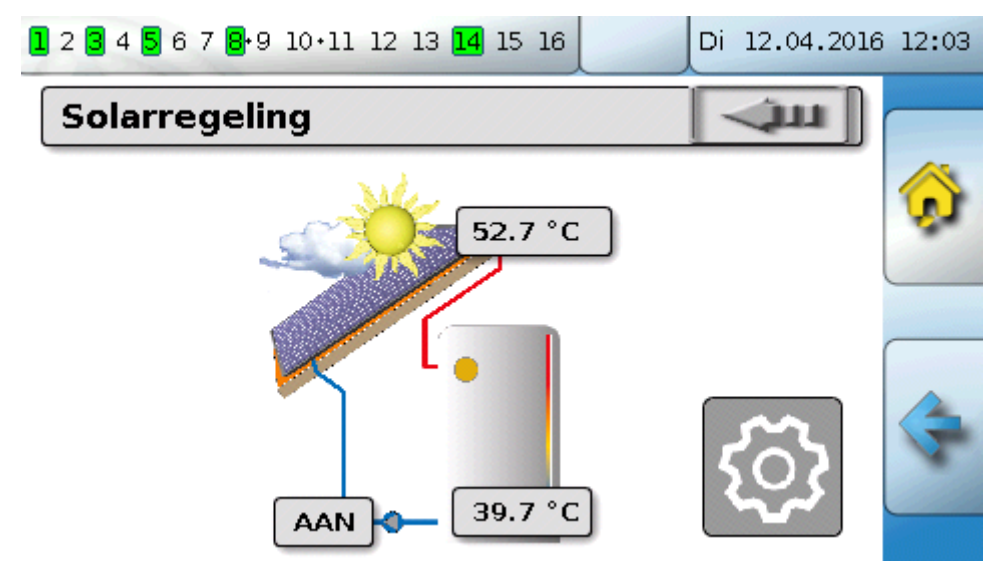

30

### **Bediening**

Het terug gaan naar de **laatst weergegeven** pagina is door het aantippen van **the antippen** mogelijk.

Om op de **startpagina** van het functieoverzicht te komen, wordt aangetipt.

Vanuit de **startpagina** komt men door aantippen van in het **hoofdmenu** van de regelaar. Is de toegang tot het hoofdmenu alleen voor de **Installateur** of voor de **Expert** toegestaan, dan dient het betreffende **paswoord** te worden opgegeven.

Raakt men gedurende 3 seconden lang het beeldscherm aan, dan verschijnen er 2 buttons. Via deze buttons kan de versie-informatie en de basisinstellingen worden geraadpleegd.

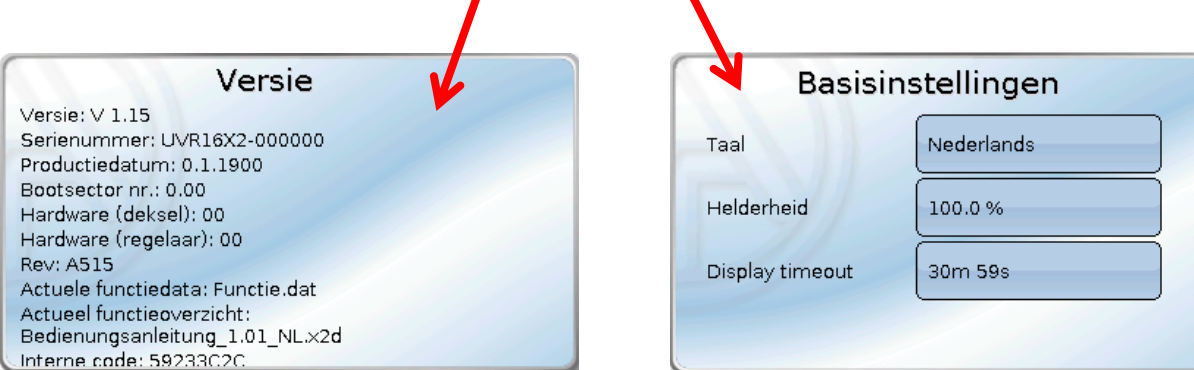

Het terug gaan naar de **laatst weergegeven** pagina is door het aantippen van **Leep Boogelijk**.

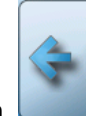

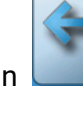

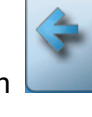

### **Volledige schermweergave**

In de beeldvullende weergave worden de bovenste statusbalk en de schakelvlakken aan de zijkant niet weergegeven

### **Voorbeelden:**

Startpagina met 4 linkvlakken

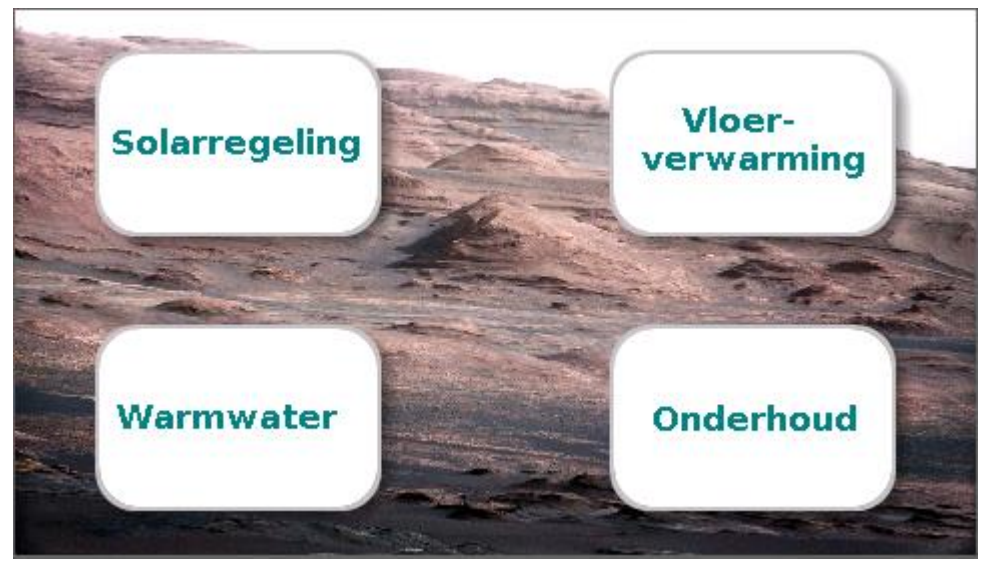

Pagina met grafische elementen en links naar schakelklok, kalender en instellingen:

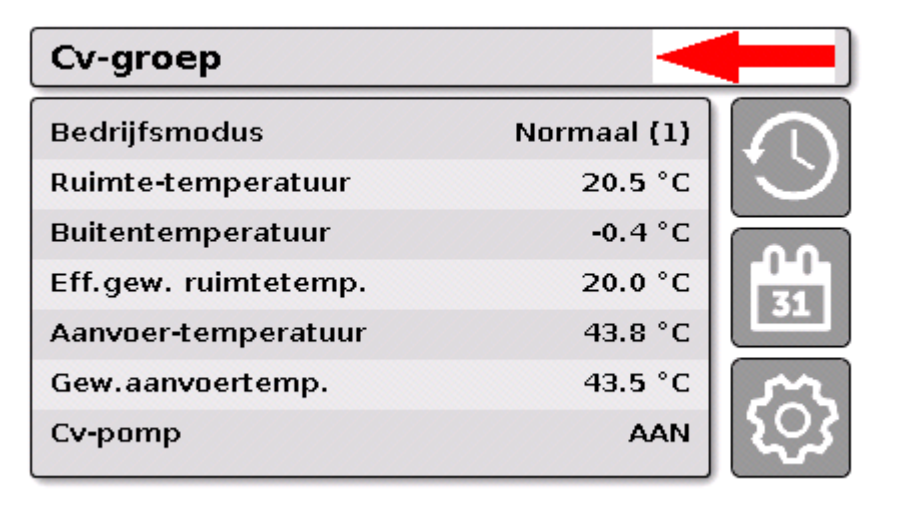

### **Bediening**

Drukt men 3 seconden op het beeldscherm, verschijnen er 4 buttons, waarmee men de versieinformatie van de regelaar, basisinstellingen of de instellingen voor datum, tijd en locatie kan raadplegen of men in het hoofdmenu van de regelaar kan komen.

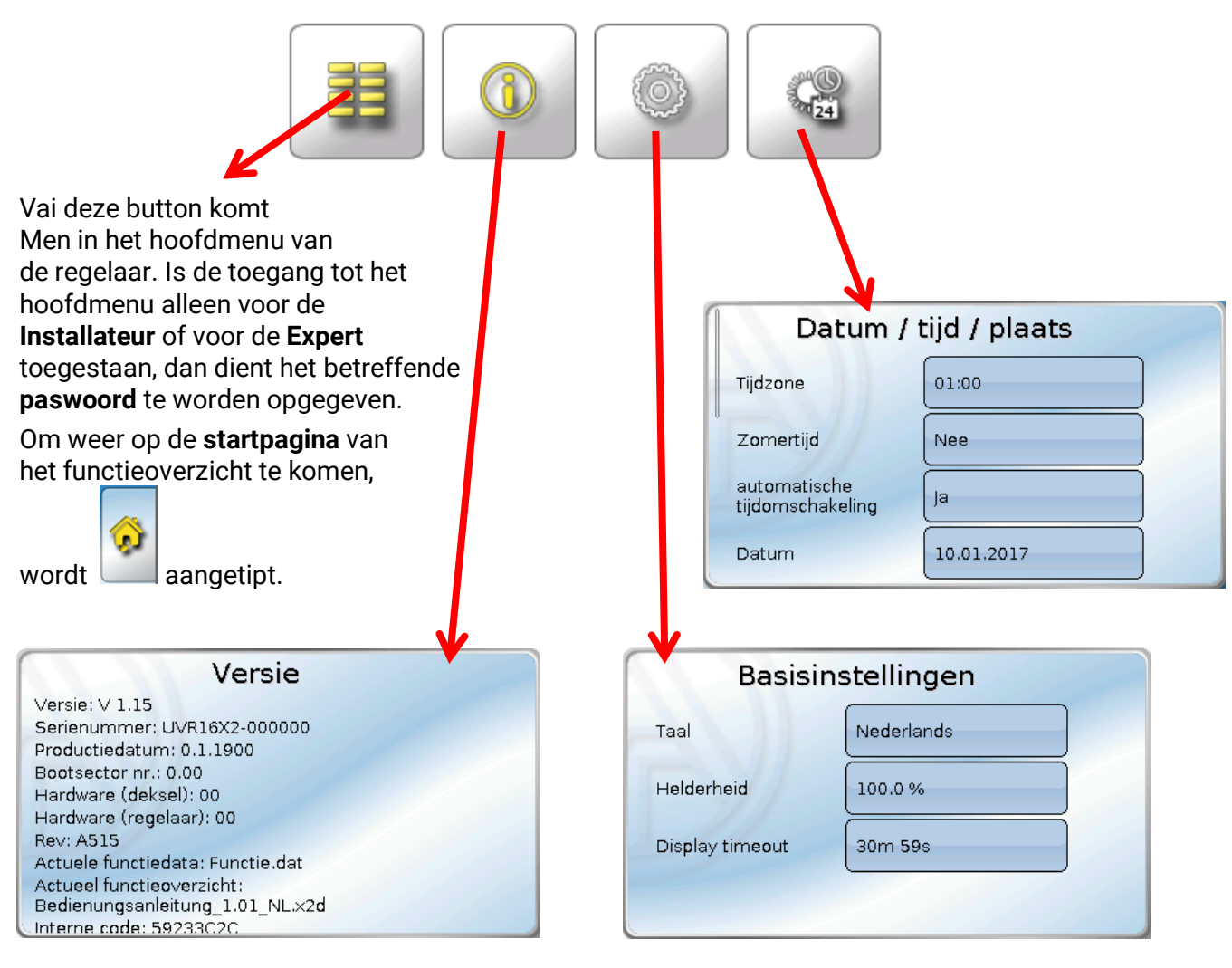

Het terug gaan naar de **laatst weergegeven** pagina is door het aantippen van **the antippen** mogelijk.

### <span id="page-32-0"></span>**Statusbalk**

In het bovenste bereik van het display worden de uitgangstoestanden, meldingen, storingen, datum en tijd weergegeven.

### **Uitgangstoestand**

**Ingeschakelde** uitgangen worden door een **groene** achtergrond gemarkeerd.

In het volgende voorbeeld zijn de uitgangen 1, 3 en 6 ingeschakeld.

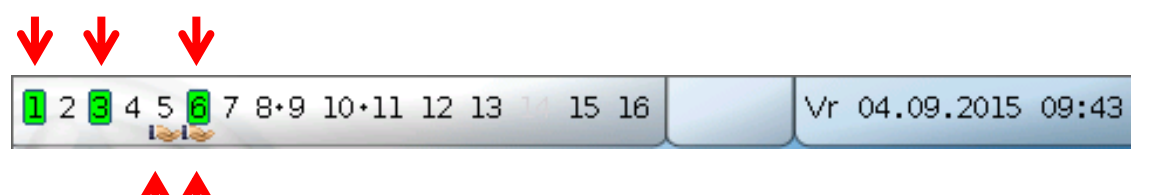

De uitgang 5 is handmatig **uitgeschakeld** (Hand/UIT), de uitgang 6 handmatig **ingeschakeld** (Hand/AAN). Uitgangen, welke op Hand/UIT of Hand/AAN geschakeld werden, worden met een **handsymbool** onder het uitgangsnummer aangeduid.

Bij een actieve melding kunnen uitgangen dominant uit- of ingeschakeld zijn. Dit wordt met een rode rand bij de betreffende uitgang weergegeven (zie hoofdstuk "**Hoofdmenu** / **Meldingen**").

Uitgangsparen (bv. aansturing mengventiel) worden in de statusbalk met een "**+**" tussen de uitgangsnummers weergegeven.

**Voorbeeld**: Uitgangen **8+9** en **10+11** zijn als uitgangsparen geparametreerd

1 2 3 4 5 6 7:8 9:10 11:12 13 14 15 16

Door het aantippen van de uitgangsweergave komt men in het menu "**Uitgangen**" (zie hoofdstuk "**Hoofdmenu** / **Uitgangen**").

### **Systeemwaardes (datum, tijd, locatie)**

In de statusbalk worden rechts boven de systeemwaardes "**datum**" en "**tijd**" weergegeven.

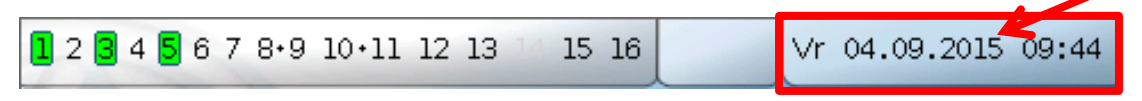

Door keuze van dit statusveld komt men in het menu voor de systeemwaardes.

### **Voorbeeld:**

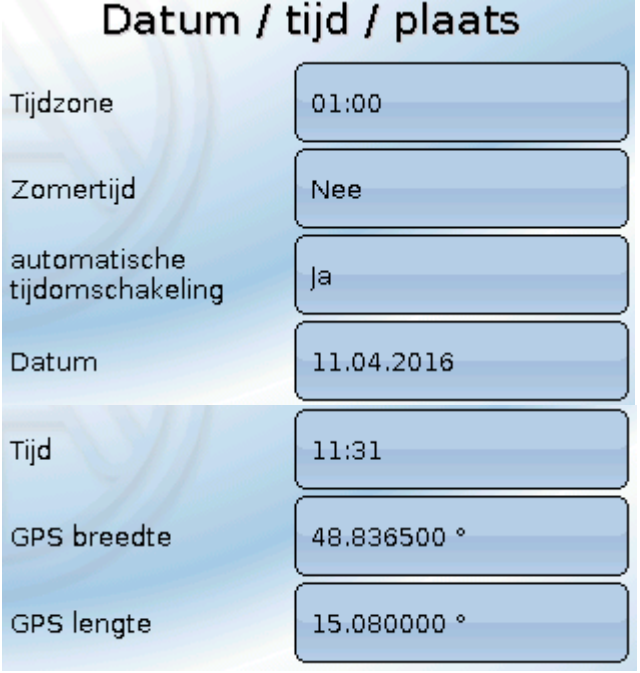

### **Bediening**

Eerst worden de **te wijzigen** parameters voor de systeemwaardes weergegeven.

- **Tijdzone**  01:00 betekent de tijdzone "**UTC + 1 uur**".**UTC** staat voor "Universal Time Coordinated", voorheen ook als GMT (= Greenwich Mean Time) bekend.
- **Zomertijd**  "**Ja**", indien de zomertijd actief is.
- **automatische tijdomschakeling**  indien "**Ja**", geschiedt de automatische omschakeling winter-/ zomertijd volgens de regels van de Europese Unie.
- **Datum** opgave van de actuele datum (DD.MM.JJ).
- **Tijd** opgave van de actuele kloktijd
- **GPS breedte**  geografische breedte volgens GPS (= global positioning system satellietgestuurd navigatiesysteem)
- **GPS lengte** geografische lengte volgens GPS

Met de waardes voor de geografische lengte en breedte worden de zonnegegevens van de betreffende locatie verkregen. Deze kunnen in functies (bv. beschaduwingsfunctie) gebruikt worden.

De fabriekszijde standaardinstelling voor de GPS-gegevens betreffen die van Technische Alternative in Amaliendorf / Oostenrijk.

Daarna worden de zonnegegevens aan de hand van de locatie weergegeven.

### **Voorbeeld:**

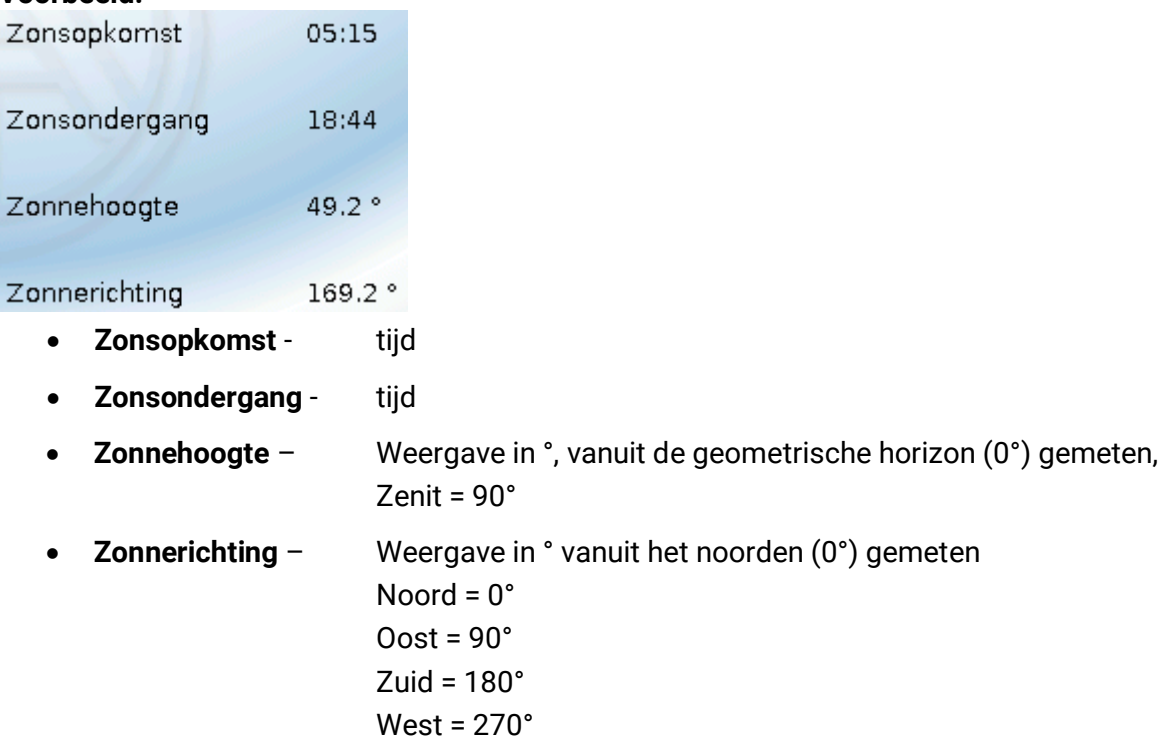

### **Meldingen, storingen**

In het middelste deel van de statusbalk worden meldingen en storingen door waarschuwingsdriehoeken weergegeven.

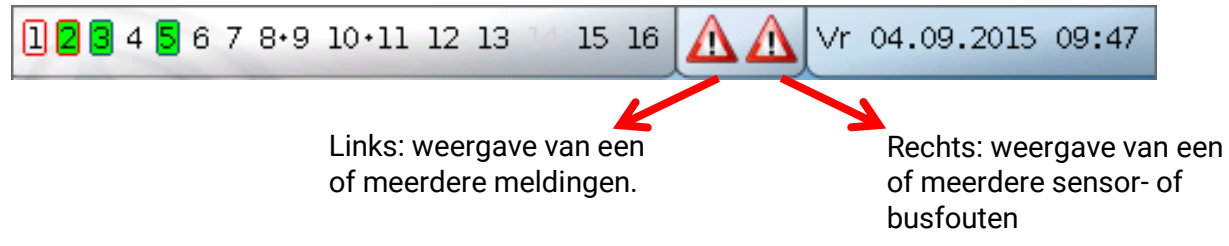

Door het aantippen van de **linkse** waarschuwingsdriehoek wordt het pop-up venster van een "verborgen" melding weergegeven (zie hoofdstuk "**Meldingen**"). Door het aantippen van de rechter waarschuwingsdriehoek komt men in het menu "Meldingen" (zie hoofdstuk "Hoofdmenu / **Meldingen**").

### <span id="page-34-0"></span>**Functieoverzicht**

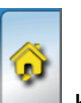

Bevindt men zich in het hoofdmenu, dan wordt door het aantippen van de "Home"-button functieoverzicht weergegeven.

Het functieoverzicht is door de programmeur **vrij instelbaar** en kan daarom in iedere regelaar anders uit zien. Deze kan met behulp van **afbeeldingen** of ook alleen als **tabel** vormgegeven worden.

Door de programmeur geselecteerde waardes kunnen ofwel door alle gebruikerniveau's, alleen door de expert of alleen door de expert en installateur worden gewijzigd. Veel waardes (bv. sensorwaardes) kunnen in de basis niet gewijzigd worden.

Zijn meerdere UVR16x2-regelaars of andere X2-apparaten in het systeem via de CAN-Bus verbonden, dan kann het functieoverzicht, afhankelijk van de programmering, ook waardes van andere apparaten weergeven.

Zijn meerdere UVR16x2-regelaars in het systeem met de CAN-Bus verbonden, dan kan het functieoverzicht, afhankelijk van de programmering, ook waardes van andere regelaars weergeven.

Het functieoverzicht kan uit meerdere pagina's bestaan, waarbij voor het doorschakelen naar een andere pagina een **linkvlak** (= verbinding met een andere pagina) beschikbaar dient te zijn. De weergave van een linkvlak wordt door de programmeur ingesteld en is vrij vorm te geven. De toegang tot veel pagina's kan voor gebruikersgroepen beperkt zijn (met of zonder wachtwoord).

Het functieoverzicht kan zo geprogrammeerd zijn, dat op de eerste pagina een overzicht wordt weergegeven met links (verbindingen) naar volgende pagina's.

Raakt men de betreffende link aan, dan gaat de weergave naar de gewenste pagina.

#### **Functieoverzicht algemeen**

### <span id="page-35-0"></span>**Wijzigen van waardes**

Door het aantippen van de gewenste waardes wordt ofwel een numeriek veld of een keuzebox weergegeven. Er kunnen alleen waardes worden gewijzigd, welke door de programmeur voor het gebruikersniveau vrijgegeven zijn.

#### **Voorbeeld:**

Wijziging van de gewenste ruimtetemperatuur T.ruimte Normaal via een numeriek veld:

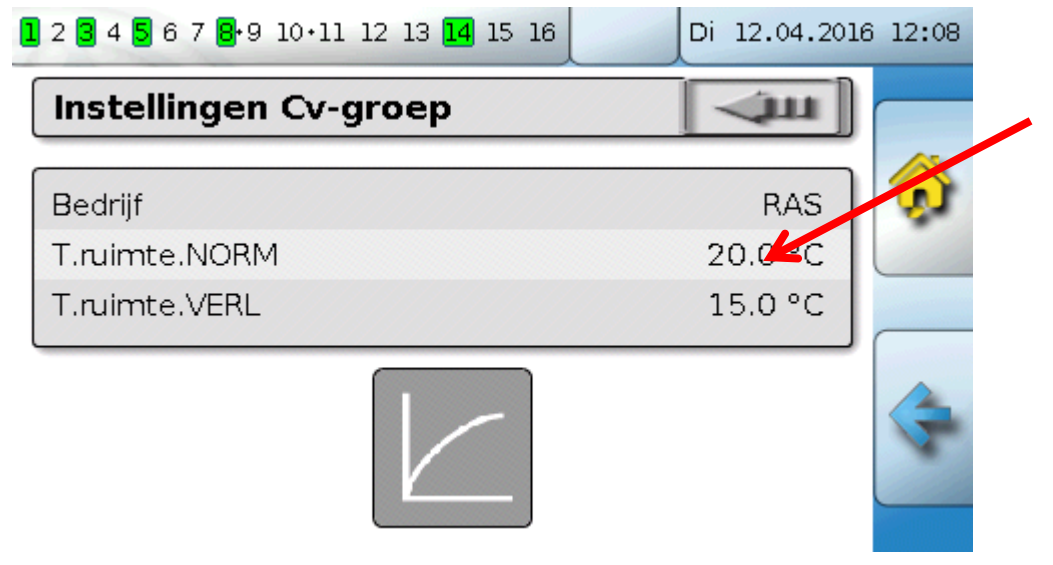

Vervolgens verschijnt het **numerieke veld**:

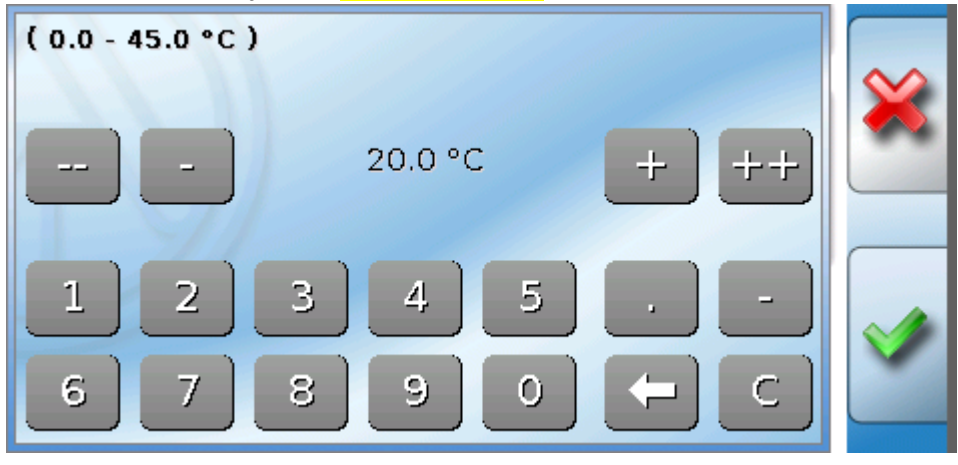

Er wordt de actuele waarde opgegeven (voorbeeld: 20,0°C).

In de bovenste regel wordt het toegestane invoerbereik weergegeven (voorbeeld: 0,0 – 45,0°C).

De opgave kan ofwel door de correctievlakken (**--**, **-**, **+**, **++**) of door de getalsvelden geschieden. De correctievlakken "-" en "+" wijzigen de waarde achter de komma, de vlakken "--" en "++" de waarde van voor de komma (factor 10).

De pijltoets verkort de waarde met een positie, de toets zet de waarde op nul.

Afsluiten van de invoer met **Landmunderen met .** 

### **Voorbeeld:**

Wijzigen van de bedrijfsmodus van de cv-groep met een **keuzebox** ("RAS" betekent, dat de bedrijfsmodus door de schuifschakelaar van de ruimtesensor bepaald wordt):

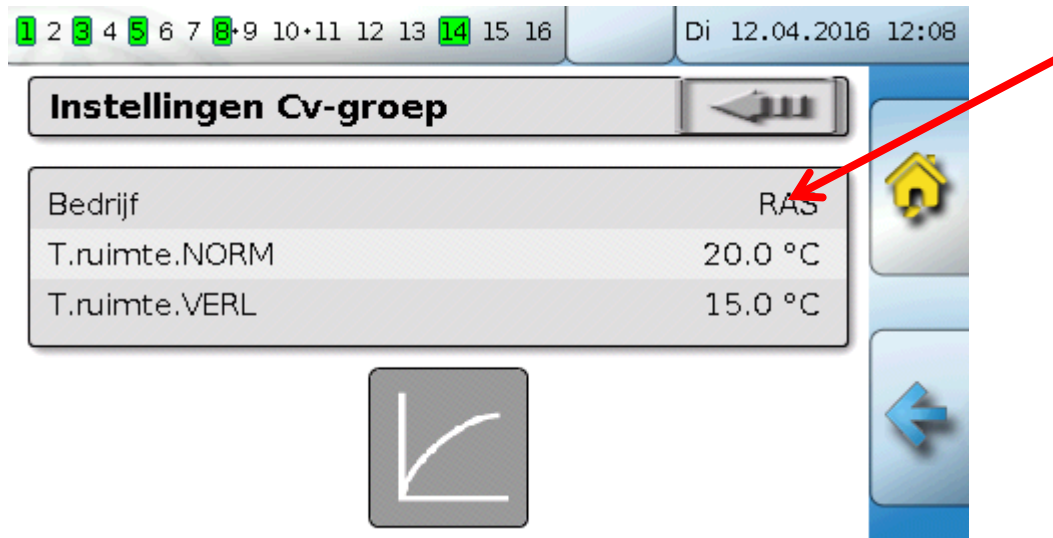

Er verschijnt een keuzebox met de mogelijke instellingen:

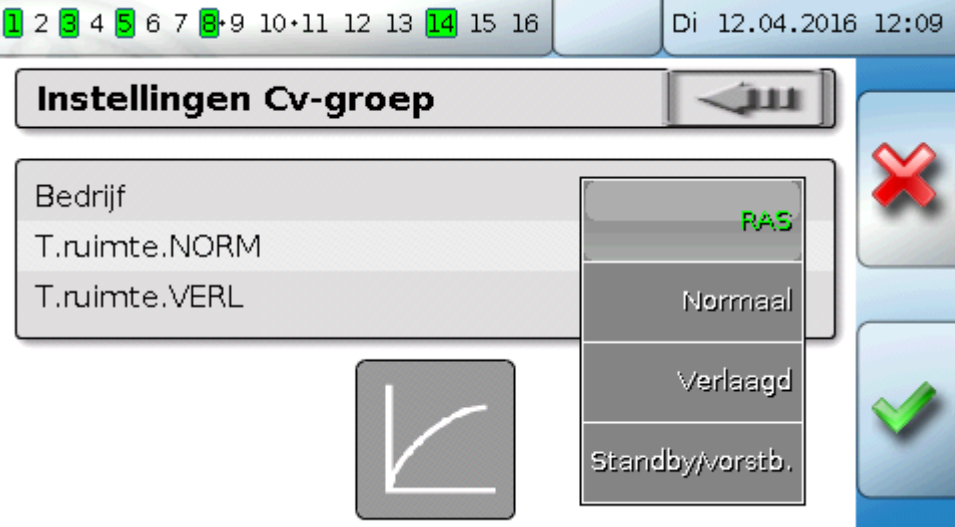

Na het aantippen van de gewenste instelling wordt deze gewijzigd en de gewijzigde instelling in het functieoverzicht weergegeven.

Veel functies hebben een **schakelvlak**, bv. voor het starten van de tapwaterverwarming buiten het tijdprogramma.

#### **Voorbeeld**:

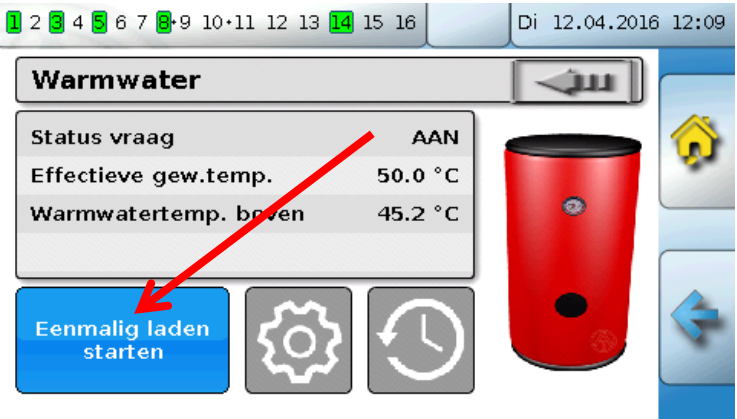

Door het aantippen van het **schakelvlak** wordt de actie gestart.

### **Cv-groepregeling**

### <span id="page-37-0"></span>**De belangrijkste functies**

**De voor de gebruiker belangrijkste functies zijn:**

- **Cv-groepregeling**
- **Schakelklok**
- **Kalender**
- **Ruimteregeling**
- **Warmtevraag warmwater**
- **Solarregeling**

Hierna worden de verschillende instellingsparameters van deze functies beschreven:

### **Cv-groepregeling**

In de functie cv-groepregeling wordt de **gewenste aanvoertemperatuur** voor de cv-groep verkregen en de cv-pomp op basis van instelbare uitschakelvoorwaarden geschakeld.

In veel systemen wordt de gewenste aanvoertemperatuur op basis van de buitentemperatuur, de instellingsparameters, het tijdprogramma en, bij gemonteerde ruimtesensor, de ruimtetemperatuur berekend en als gewenste temperatuur voor een mengventiel of een ketel opgegeven.

In het functieoverzicht kunnen daarom bv. de volgende pagina's te zien zijn.

Pagina met **weergavewaardes**, welke niet gewijzigd kunnen worden:

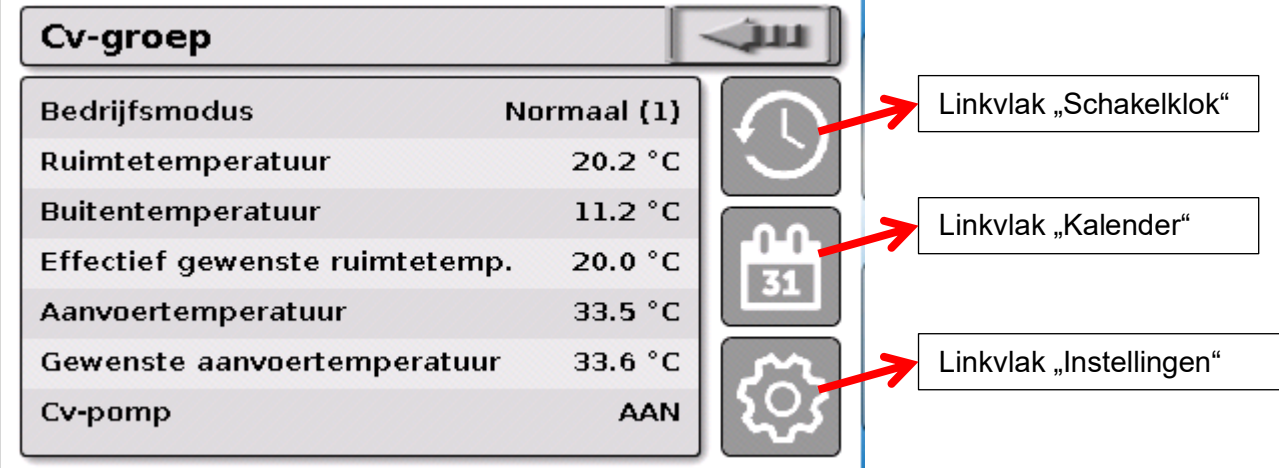

Bedrijfsmodus geeft de actueel actieve bedrijfsmodus aan. De bedrijfsmodus wordt door de regelaarinstelling "Bedrijf", de kalenderfunctie, de onderhoudsfunctie, de status "Venstercontact" of de status "Externe schakelaar" vastgelegd. Afhankelijk van de toestand van deze functies of ingangsvariabelen kan daarom de bedrijfsmodus van de interne instelling "Bedrijf" afwijken.

De ruimtetemperatuur en de aanvoertemperatuur zijn de actuele **meetwaardes**.

De effectief gewenste ruimtetemperatuur en de gewenste aanvoertemperatuur zijn de actuele **gewenste waardes**.

Is de cv-pomp door een uitschakelvoorwaarde uitgeschakeld of de cv-groep in standby-bedrijf, dan wordt de gewenste aanvoertemperatuur met 5°C weergegeven.

Is de buitenvoeler defect of de sensorkabel onderbroken, dan gaat de cv-groep naar de bedrijfsmodus "**Storing**". In dit geval wordt de cv-groep op een vaste buitentemperatuur van 0°C geregeld. De storing van de buitenvoeler wordt bij geactiveerde "sensorcheck" in de bovenste statusbalk weergegeven.

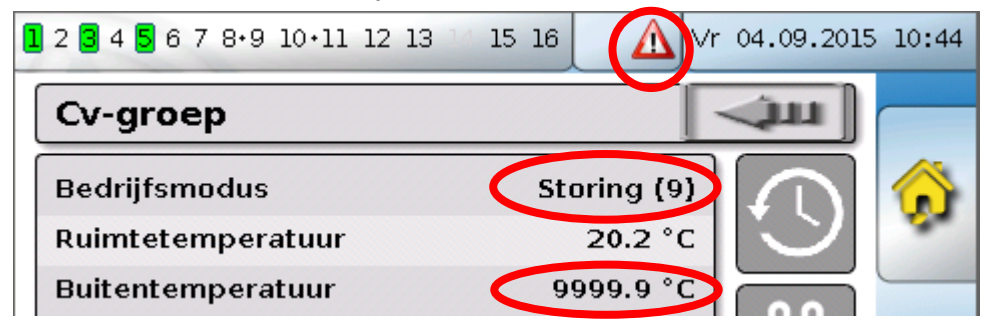

Instellingen voor het **bedrijf van de cv-groep** met verdere **link naar de stooklijnparameters**:

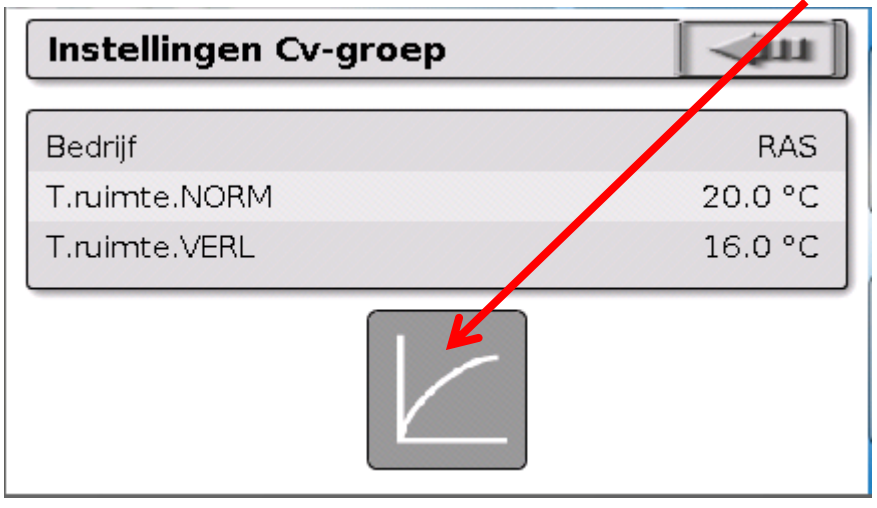

Via **Bedrijf** kan de **interne** bedrijfsmodus van de functie gewijzigd worden. "**RAS**" geeft aan, dat de instelling van de ruimtesensor overgenomen wordt. Is geen ruimtesensor gemonteerd, dan neemt de cv-groep bij instelling "**Tijd/Auto**" het tijdprogramma van de schakelklok over. Er kunnen daarnaast "**Normaal**" (= continu verwarmen), "**Verlaagd**" (= continu verlaagd) of "**Standby/vorstb.**" (= uitschakelen van de cv-groep met controle op de geprogrammeerde vorstbeschermingsvoorwaarden).

In **standby**-bedrijf is de **vorstbeschermingsfunctie** van de regelaar actief. De programmeur legt de **vorstbeschermingsgrenzen** voor de buiten- en (bij gemonteerde ruimtesensor) de ruimtetemperatuur vast. Wordt één van de grenzen onderschreden, dan wordt de vorstbescherming geactiveerd en de cvpomp ingeschakeld. De gewenste aanvoertemperatuur wordt ten minste met de geprogrammeerde minimale temperatuur uitgegeven. De activering van de vorstbescherming kan bij omschakelen van normaal- naar verlaagd bedrijf vertraagd worden.

De **interne** bedrijfsmodus kan van de daadwerkelijke bedrijfsmodus afwijken, omdat de kalenderfunctie, de onderhoudsfunctie, venstercontacten of de "Externe schakelaar" deze interne bedrijfsmodus overschrijven kunnen.

**T.ruimte Verlaagd** is bij gemonteerde ruimtesensor de gewenste ruimtetemperatuur in **verlaagd bedrijf**. Is geen ruimtesensor beschikbaar, stelt deze waarde een fictieve ruimtetemperatuur voor. Door wijziging van de waarde wordt de stooklijn naar boven of naar onder **parallel** verschoven en daarmee de berekende gewenste aanvoertemperatuur verhoogd of verlaagd.

**T.ruimte Normaal** is de betreffende waarde voor het **verwarmingsbedrijf**.

De omschakeling tussen verwarmings- en verlaagd bedrijf geschiedt via de functie **schakelklok**, welke in het volgende hoofdstuk beschreven wordt.

### **Cv-groepregeling**

Instellingen voor de **stooklijn**:

![](_page_39_Figure_2.jpeg)

**Ruimte-invloed**: Is een ruimtesensor gemonteerd, kan hier vastgelegd worden hoe sterk de gemeten ruimtetemperatuur de berekening van de gewenste aanvoertemperatuur beïnvloedt. Een waarde hoger als 50% heeft een zeer hoge invloed en is in de meeste gevallen ongunstig.

**Niveau**: Deze parameter heeft de vergelijkbare invloed op de berekening als de wijziging van de waardes T.ruimte Normaal en T.ruimte Verlaagd, maar geldt echter zowel in het verwarmings- als ook in het verlaagde tijdvenster. Hiermee wordt eveneens de stooklijn parallel verschoven. Er kunnen ook negatieve waardes opgegeven worden.

De stooklijn kan met 2 verschillende methoden vastgelegd worden:

Vastlegging van de gewenste aanvoertemperatuur via **2 buitentemperatuurpunten** bij **+10°C** en **-20°C** of via de **steilheid**.

In bovenstaand voorbeeld werd de methode van 2 temperatuurpunten gehanteerd. Met **T.aanvoer +10°C** en **T.aanvoer -20°C** kan zowel de steilheid als ook de kromming van de stooklijn vastgelegd en daarmee de stooklijn optimaal aan het systeem aangepast worden.

Is de methode "steilheid" gekozen, dan kan in plaats van de beide temperatuurpunten de steilheid vastgelegd worden.

### **Schakelklok**

Via de functie "**schakelklok**" wordt in de **cv-groepregeling** de omschakeling tussen T.ruimte Normaal en T.ruimte Verlaagd vastgelegd. De functie kan alleen voor een of ook meerdere cv-groepen gezamenlijk gebruikt worden. De "schakelklok" kan echter ook voor het schakelen van andere functies of toestanden gebruikt worden.

Er staan maximaal **7 tijdprogramma's** met maximaal **5 tijdvensters** per schakelklok ter beschikking. Daarnaast is het mogelijk, de in- en uitschakelpunten door verdere variabelen te beïnvloeden en een gewenste waarde voor het tijdvenster op te geven.

Hierna wordt een eenvoudige parametrering van een tijdprogramma zonder gewenste waardes beschreven:

![](_page_40_Figure_5.jpeg)

In **tijdprogramma 1** werden de dagen **maandag – vrijdag** geselecteerd (schakelvlak: rood). Het eerste tijdvenster duurt van **6:00 tot 9:00 uur**, het tweede van **16:00 tot 22:00 uur**, het derde tijdvenster is ongebruikt.

Door het aanraken van schakelvlak "2" kan naar het 2<sup>e</sup> tijdprogramma voor het weekend omgeschakeld worden:

![](_page_40_Figure_8.jpeg)

Voor het **weekend** werd alleen het eerste tijdvenster van **7:00 tot 23:00 uur** ingesteld.

### **Kalender**

### **Kalender**

Met de kalenderfunctie worden interne instellingen en opgaves van de schakelklok voor de cv-groep overgegeven. De volgende kalendermodi zijn instelbaar:

- **Vakantie**
- **Party**
- **Feestdag**
- **Standby**

Er staan maximaal 10 datumvensters ter beschikking, waarin de betreffende modus ingesteld kan worden. Voor iedere modus kunnen maximaal 3 gewenste waardes ingesteld worden, welke in de cvgroep als gewenste ruimtetemperatuur overgenomen kan worden.

**De weergave in het functieoverzicht kan zeer verschillend zijn. Hierna wordt een mogelijkheid beschreven:**

![](_page_41_Figure_9.jpeg)

Op dit moment is de kalenderfunctie **niet actief**. Hier wordt vastgelegd of de kalendermodus alleen eenmalig of jaarlijks dient plaats te vinden. Door het aantippen van de weergegeven **"bedrijfsmodus**" wordt de gewenste bedrijfsmodus vastgelegd:

![](_page_41_Figure_11.jpeg)

Na selectie van de bedrijfsmodus, wordt **begin** en **einde** vastgelegd.

Er is een **vakantie** van 26.2.2015 09:00 uur tot 28.2.2015 20:00 uur ingesteld. In deze tijd wordt de geprogrammeerde gewenste ruimtetemperatuur ("gewenste waarde") voor de vakantie overgenomen. In het menu "**cv-groep**" is de bedrijfsmodus "**Vakantie (6)**" bij activatie van deze modus zichtbaar:

![](_page_41_Picture_150.jpeg)

### **Ruimteregeling**

De functie is speciaal voor het aansturen van **zoneventielen** voor verwarmen en/of koelen van ruimtes gedacht. Via setpoint op de ruimtetemperaturen en met de bedrijfsmodusschakelaar op de ruimtesensor kan tussen verwarmen en koelen omgeschakeld worden. Uitschakelvoorwaarden verhinderen een verwarmen cq. koelen boven cq. onder grenswaarde op de buitentemperatuur.

Er kan daarnaast een bewaking van de vloertemperatuur worden gedaan, zodat het uitkoelen of oververhitten van de vloer wordt voorkomen.

#### **Voorbeeld**:

![](_page_42_Picture_96.jpeg)

De geel gemarkeerde **gewenste ruimtetemperatuur** kan een te wijzigen instelwaarde zijn. Via een tijdprogramma van een functie "**schakelklok**" kan deze waarde echter ook een door het tijdprogramma opgegeven gewenste waarde zijn.

Alle anderen waarde zijn weergavewaardes, welke de toestand van de ruimte weergeven.

Wordt zowel verwarmd als ook gekoeld, kan bij gebruik van een **ruimtesensor RASPT**, **RAS-PLUS** of **RAS-F** via de **bedrijfsmodusschakelaar** de bedrijfsmodus van de functie vastgelegd worden:

 $\bigcup_{\mathsf{A} \cup \mathsf{T} \mathrm{O}: \, \mathsf{E} \mathsf{r}}$  wordt tussen verwarmen en koelen automatisch volgens instellingen omgeschakeld.

ANT:<br>NORMAAL: Er wordt alleen verwarmingsbedrijf toegestaan.

 $\mathbb C$  VERLAAGD: Er wordt alleen koelbedrijf toegestaan (vorstbescherming blijft actief).

#### **Warmtevraag warmwater**

#### **Warmtevraag warmwater**

Deze functie dient in veel systemen voor het vastleggen van de warmwatertemperatuur in de boiler.

![](_page_43_Picture_3.jpeg)

De **warmtevraag** staat op dit moment op **UIT**, daarom is de effectief gewenste temperatuur 5°C. Via het schakelveld "**Instellingen**" (tandwiel) kan men de gewenste temperaturen vastleggen:

![](_page_43_Picture_87.jpeg)

De warmtevraag warmwater kan via een tijdprogramma van de functie **schakelklok** tussen twee gewenste temperaturen omgeschakeld worden. De **gewenste temperatuur** geldt binnen, de **minimale temperatuur** buiten het tijdvenster.

Met het **schakelveld** "Eenmalig laden starten" kan de warmtevraag buiten het tijdvenster gestart worden. Deze blijft tot het bereiken van de gewenste temperatuur ingeschakeld.

![](_page_43_Picture_88.jpeg)

De schakelklok kan hetzelfde uitzien zoals de schakelklok voor de cv-groepen:

Hier is voor de gehele week een vaste tijd van 7:00 – 20:00 uur ingesteld.

### **Solarregeling**

De solarregeling is een verschilregeling tussen **collector**- en **referentie**temperatuur (bv. boilertemperatuur onder) voor het schakelen van een **solarpomp**. Optioneel: gebruik van ene begrenzingssensor (bv. boilertemperatuur boven).

Inschakelvoorwaarden voor de solarpomp:

- **1.** De **collectortemperatuur** dient de minimale collectortemperatuur te overschrijden en mag de maximale grenswaarde T.coll. MAX niet overschrijden.
- **2.** De ingestelde **differentie** tussen collector- en de referentietemperatuur dient te worden overschreden.
- **3.** De **referentietemperatuur** mag nog niet zijn maximale begrenzing T.ref. MAX hebben bereikt.

Bij gebruik van de **optionele** begrenzingssensor mag deze de **begrenzingstemperatuur** niet bereikt hebben.

**Voorbeeld** (zonder begrenzingssensor) met een link naar de instellingen:

![](_page_44_Figure_9.jpeg)

Omdat bij systeemstilstand vanaf een bepaalde collectortemperatuur (bv. 130°C) dampvorming wordt vermoed en daardoor meestal geen circulatie van het warmtemedium meer mogelijk is, heeft de collectorsensor een instelbare maximale begrenzing **T.coll. MAX**. Wordt deze overschreden, wordt de solarfunctie uitgeschakeld en pas weer bij het onderschrijden van een ingestelde temperatuur (normaliter 110°C) weer vrijgegeven. Deze beschermingsfunctie verhindert het overhitten van de solarpomp bij ontbrekende circulatie.

De maximale boilertemperatuur "T.boiler MAX onder" wordt afhankelijk van het gebruik als warmwater- of buffer gekozen.

### **Meldingen**

## <span id="page-45-0"></span>**Meldingen**

### <span id="page-45-1"></span>**Sensor- en Busfouten**

Afhankelijk van de programmering kunnen in het menu "Meldingen" ook sensorenfouten en foutieve CAN- en DL-ingangen weergegeven worden. Zulke fouten worden door de **rechter waarschuwingsdriehoek** in de statusbalk weergegeven.

![](_page_45_Picture_4.jpeg)

Door het aantippen van de waarschuwingsdriehoek komt men in het menu "**Meldingen**". Hier worden de foutieve ingangen weergegeven.

### **Voorbeeld**:

![](_page_45_Figure_7.jpeg)

De sensor 1 geeft een onderbreking (sensordefect of kabelonderbreking) door de weergave 9999,9°C aan. Bij weergave van **-**9999,9°C heeft de sensor of de sensorkabel een kortsluiting.

### **Melding wissen**

In het parametermenu kan de melding worden **gewist**. Het wissen van de melding is pas mogelijk, zodra de meldingsoorzaak wegvalt.

Alleen meldingstype "**Storing**": Voor het resetten van externen voorzieningen staat een eigen variabele "**Storing ontgrendelen**" ter beschikking. Met "Storing ontgrendelen" (in het parametermenu) wordt een drie seconden lange AAN-impuls gegenereerd, ongeacht of de meldingsoorzaak nog bestaat of niet. Treedt na de impuls de voorwaarde niet meer op, wordt tegelijkertijd ook de melding gewist. Deze impuls kan in de programmering verder gebruikt worden en heeft daarom verschillende functionaliteiten.

### <span id="page-46-0"></span>**Bediening via de C.M.I.**

Toegang tot de C.M.I. kan zowel via de PC/ netwerk, via internet en via het C.M.I.-webportaal [\(https://cmi.ta.co.at\)](https://cmi.ta.co.at/) of via port-forwarding op de router worden verkregen.

Na het inloggen via de toegansgcode verschijnt de **Home**-pagina van de C.M.I..

![](_page_46_Picture_65.jpeg)

Met de LED's wordt de bedrijfstoestand van de C.M.I. afgebeeld. Aan de zijkant daarvan wordt de actuele LED-toestand verklaard.

Verdere informatie daarover is in de online-handleiding van de C.M.I. **(**[help.ta.co.at](https://cmi.ta.co.at/)**)** te vinden.

Voor de gebruiker staat hier het (online-)**Schema** ter beschikking.

De submenu's onder "Instellingen" kunnen door de gebruiker weliswaar worden bekeken, maar niet gewijzigd worden.

### **Bediening via de C.M.I.**

Net zoals bij het functie-overzicht kan het schema ook uit meerdere pagina's bestaan.

**Voorbeeld** van een eenvoudig schema met 2 cv-groepen

18.12.2015 12:13:39

![](_page_47_Figure_4.jpeg)

### <span id="page-47-0"></span>**Wijzigen van een waarde**

Om een waarde te kunnen wijzigen, dient deze door de programmeur voor de gebruiker te zijn vrijgegeven. Om een waarde te wijzigen wordt deze aangeklikt.

### **Voorbeeld:**

Wijzigen van de uitgangstoestand van een pomp van "Auto/AAN" naar "Hand/UIT"

Na het aanklikken verschijnt een keuzemenu. Door het aanklikken van "Auto" kan vervolgens "Hand/UIT" worden gekozen.

![](_page_47_Figure_10.jpeg)

Aansluitend wordt deze wijziging met "OK" afgesloten.

De uitgang heeft nu zijn toestand gewijzigd van Auto/AAN naar "Hand/UIT":

![](_page_47_Picture_13.jpeg)

### *Garantiebepalingen*

*Opmerking:* De volgende garantiebepalingen beperken het wettelijke recht op garantie niet, maar vullen uw rechten als consument aan.

- 1. De firma Technische Alternative RT GmbH geeft twee jaar garantie vanaf verkoopsdatum aan de eindgebruiker op alle door haar verkochte apparaten en onderdelen. Defecten dienen onverwijld na vaststelling en binnen de garantietermijn te worden gemeld. Onze technische ondersteuning heeft voor bijna alle problemen een oplossing. Een direct contact voorkomt daardoor onnodige inspanningen voor de foutoplossing.
- 2. De garantie omvat een kostenloze reparatie (echter niet de kosten voor foutopsporing op locatie, uitbouwen, inbouwen en transport) op basis van werkings- en materiaalfouten, welke tot de functionaliteit behoren. Indien na beoordeling door Technische Alternative een reparatie uit kostentechnische gronden niet zinvol is, volgt een vervanging van het artikel.
- 3. Uitgezonderd zijn schades, welke door overspanning of extreme omgevingsfactoren ontstaan. Evenzo kan geen garantie overgenomen worden, indien het defect aan het apparaat op transportschade, welke niet door ons zijn veroorzaakt, een ondeskundige installatie en montage, foutief gebruik, niet naleven van bedienings- of montagehandleidingen of op slechte verzorging te herleiden zijn.
- 4. De aanspraak op garantie vervalt, indien reparaties of ingrepen door personen worden uitgevoerd, welke hiertoe niet bevoegd zijn of door ons niet gemachtigd zijn of indien onze apparaten met onderdelen, uitbreidingen of accessoires voorzien zijn, welke geen originele onderdelen betreffen.
- 5. De defecte onderdelen dienen aan de fabrikant te worden gezonden, waarbij een kopie van de factuur en een precieze foutenbeschrijving dient te worden bijgevoegd. De afhandeling wordt bespoedigd, indien een RMA-nummer op onze internetpagina [www.ta.co.at](http://www.ta.co.at/) wordt aangevraagd. Een voorafgaande afstemming van het probleem met onze technische ondersteuning is noodzakelijk.
- 6. Servicewerkzaamheden onder garantie betekenen noch een verlenging van de garantietermijn, noch treedt er een nieuwe garantietermijn in werking. De garantietermijn voor ingebouwde onderdelen eindigt met de garantieperiode van het gehele apparaat.
- 7. Verdergaande of andere aanspraken, in het bijzonder aanspraken op het vergoeden van buiten het apparaat ontstane schades – in zoverre een aansprakelijkheid niet dwingend door de wet is voorgeschreven – zijn uitgesloten.

#### **Disclaimer**

Deze montage- en bedieningshandleiding is auteursrechtelijk beschermd. Een gebruik buiten het auteursrecht om mag alleen met uitdrukkelijke toestemming van de firma Technische Alternative RT GmbH. Dit geldt in het bijzonder voor reproductie, vertalingen en elektronische media.

![](_page_51_Picture_11.jpeg)